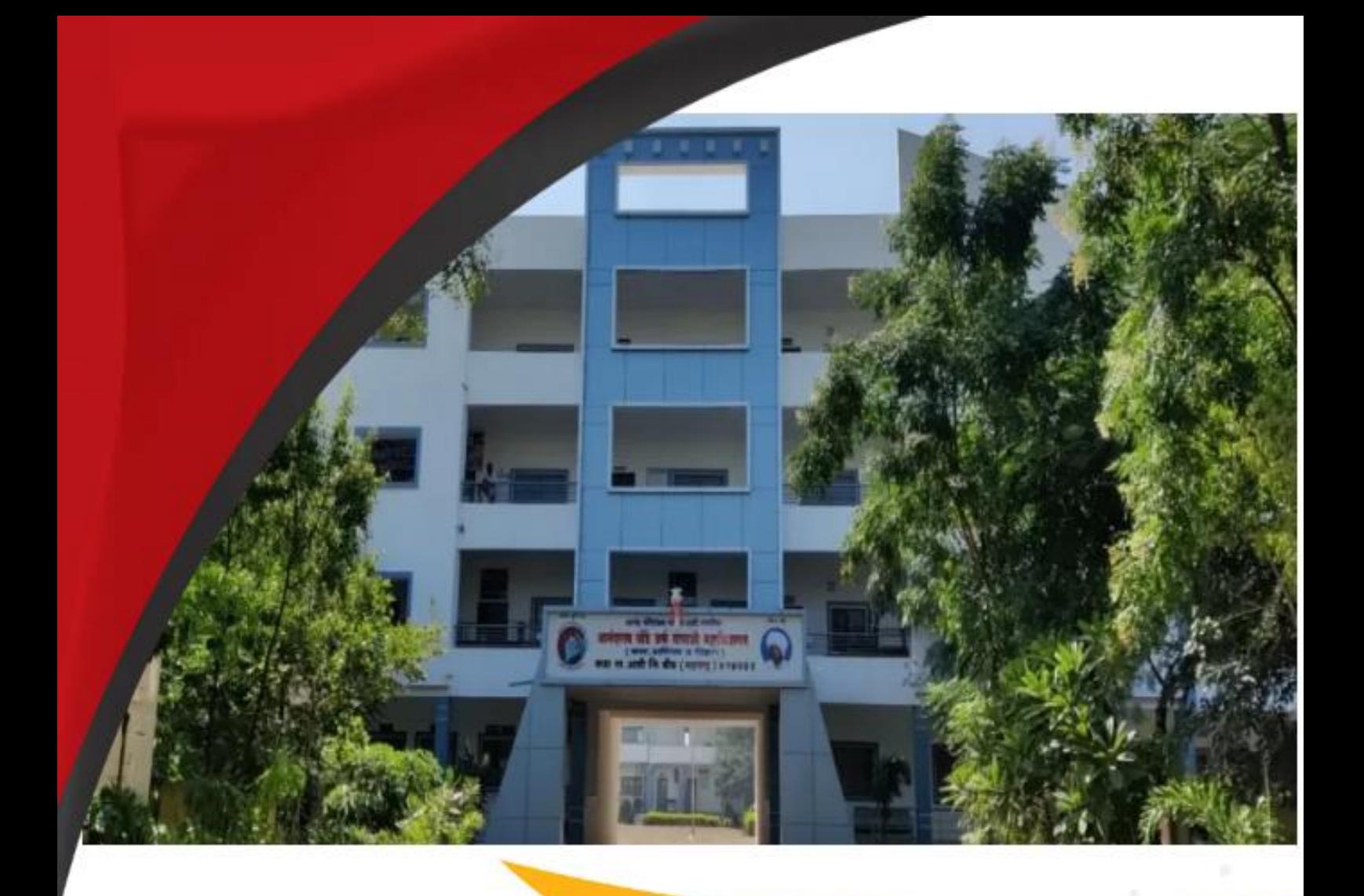

*Anand Charitable Sanstha, Ashti's* **Anandrao Dhonde Alias Babaji Mahavidyalaya,**

**(Arts, Commerce and Science)** *Kada, Tal. Ashti. Dist. Beed 414 202 (Maharashtra)*

# **Criteria II 2.5.1 University Examination Circulars**

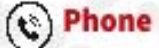

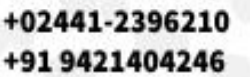

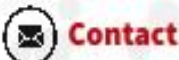

admkada@gmail.com www.admkada.com

#### Ω **Address**

Anandrao Dhonde Alias Babaji Mahavidyalaya Kada, Taq-Ashti, District-Beed 414 202 (M.S.)

# **MECHANISM TO DEAL WITH EXAMINATION RELATED GRIEVANCES OF DR. BABASAHEB AMBEDKAR MARATHWADA UNIVERSITY** AURANGABAD

CIRCULAR NO. EXAMICO-ORD/REDR./2008/ DATE: 4/4/2008

# **CIRCULAR**

In suppression of earlier Circular No. Acad/Re-mod/l565/05/2 1 725-22074 dated 9112-8-2005 through which rules of re-moderation for Under - graduate / Post - graduate courses were circulated, it is hereby notified for information all concerned that the Management Council at its meeting held on 26th February , 2008 has accepted and decided to start the Redressal / Revaluation system from the University Examinations to be held in MarchIApril, 2008. The rules and procedure made for (A) Supply of photo copies of answer books to examinee(s) (B) Recounting of marks and (C) Grievance Redressal Mechanism related to valuation of answer book(s) are enclosed herewith. All concerned are requested to go through them and act accordingly.

> **University Campus Aurangabad-43 1 004 Re f.No. Exam/Redres/2008/ Date: 4-4-2008**

**Copy forwarded with compliments for information and necessary action to:-**

1) All the Heads of the Departments, Dr. Babasaheb Ambedkar Marathwada University, Aurangabad

2) The Director, University Sub Centre at Osmanabad, Dr. Babasaheb Ambedkar Marathwada University, Osmanabad

3) The Principals of all affiliated Colleges, Dr. Babasaheb Ambedkar Marathwada University, Aurangabad

Copy to :

1) The Director, Board of College and University Development

2) The Finance & Accounts Officer,

3) The Deputy Registrar ( Post-graduate Section)

# **Dr. Babasaheb Ambedkar Marathawada University, Aurangabad.**

**Rules** & **Procedure for:**

**[A] Supply of photo copies of answer books to the examinee**

#### **[B] Recounting of marks**

# *[C]***Grievance Redressal Mechanism related to valuation of answer book**

## **Part** - **A**

## **[A] Supply of photo copies of answer books to the examinees**

I. The facility of obtaining photo copies of assessed and/or moderated theory Subjects answer book/s of the current examination by the examinees is Extended with a view to bring transparency in the Examination System and ensure its Credibility.

2. The photo copies of answer books of practical examination, sessional marks, viva-voce, dissertation, thesis, project, OMR sheets etc. shall not be supplied to the examinees.

**3.** The prescribed application form for demand of photo copies of answer Books can be obtained either by the student or by the College from Publication Unit of the University on payment of Rs lo/-. 'The student may also download the form from the university website at WWW.bamu.net However he/she would pay the form fees along with the fees Tor photo copy. The examinee may apply for at most three theory papers / answer books.

4. The Photo copy/ies shall be supplied on the payment of non-refundable fee of Rs. 1001- per answer book 1 theory paper.

5. The Prescribed application form shall have to be filled in and signed by the applicant examinees and shall be submitted to the Principal of the college along with the requisite fees within 10 clear days from the date of declaration of the results of relevant examination. Incomplete or incorrect application form shall be rejected without assigning any reasons and fees paid along with application form shall not be refunded.

6. The Principal of the College should forward all the relevant information of the applicants through email / CD collectively to the Controller of Examinations, Dr. Babasaheb Ambedkar Marathwada University, Aurangabad within 13 clear days from the declaration of the results of relevant examinations. The Principal should also forward all the applications along with demand draft.

7. In Clause 5 & 6, if last day happens to be a holiday to the College / University, the next working day will be treated as last day.

**8.** Out of the fees collected for supply of Photo copies, a sum of Rs. *51-* (Rs. Five only) per theory paper should be deducted by the College concerned towards administrative charges including D. D. commission and remaining amount should be sent by Demand Draft in favor of Registrar, Dr. Babasaheb Ambedkar Marathwada University, Aurangabad. or by Cash to the University, Along with the application forms and statements of fees collected/remitted.

9. The photo copy of the answer book shall be made available to the students duly concealing the identity of Examiner and Moderator. The concerned designated officer shall certify the pages of the answer book by placing the seal. In no case, the identity of the Examiners, Moderators shall be disclosed.

10. The photo copies of the answer books shall be sent to the Principals of respective Colleges for further issuance to the concerned applicant on procurement of written acknowledgement from him/her.

1 1. The university shall supply the photo copies within 1011 2 days from the date of receipt of the application 1 information through the Principal of the College.

12. The Supply of photo copies of answer book is an additional facility made available to the candidates. Therefore, any delay in sending photo copy of answer book(s) due to any reasons beyond control of the University shall not confer any right upon the candidates and the same can not be published any where.

13. If any examinees is found to have indulged in any malpractices as per Ordinance of Examination and or has been punished on account of malpractices in the examinations he/she will not be eligible and entitled to apply for photo copies of answer books for any of the papers of that examination.

14. The applicant examinees shall be sole custodian of the photo copies so supplied and shall not be entitled to transfer the same to anybody for any purpose whatsoever. The examinee(s) shall further refrain himself/herself from putting such photo copies to any misuse that might jeopardise the reputation of the University.

15. If the examinees are found guilty of any misuse of the photo copies he/she shall attract the provisions of Section 32(6) (a) of Maharashtra Universities Act, 1994 and shall be liable for the award of punishment ranging from cancellation of performance at examinations, debarring him/her from appearing at any further examinations to confiscation of his/her degree(s) conferred.

## **Rules** & **procedure for: [El] Recounting of marks Part** - **B**

**1.** The recounting & scrutiny shall be done on the payment of non-refundable fee Rs. *501-* as verification/scrutiny fee per theory paper. The college should forward the relevant information of the applicants through email *1* CD within 13 clear days from the date of declaration of the result.

# **2. Teacher / Scrutinizer nominated by Honorable Vice-Chancellor would check:-**

a) Whether the total marks in the given paper awarded to the examinee on the statement of marks matches with the marks awarded to the examinee on the cover page of the answer books

b) Whether the question-wise marks awarded to all the questions inside the answer book are correctly carried over to the cover page.

c) Whether the total of the question-wise marks on the cover page is correct.

d) Whether all the answers or part thereof in the answer books have been assessed by the Examiner.

**3.** If any discrepancy on any of the count under Clause 2 mentioned here in above is/are noted the same shall be corrected by the University with the authentication by the Controller of Examinations on approval of the Vice-Chancellor.

4. If any question or part thereof in the answer book is observed to be unvalued/ unassessed the same shall be got valued from the same Examiner and additional marks awarded, if any, shall then be carried, noted and added on the cover page and accordingly the total of the marks shall be corrected with the authentication by the Controller of Examinations on approval of the Vice-Chancellor.

5. The change, if any, on above counts shall be informed to the examinee by necessary notifications and corrected statement of marks shall also be issuedto the examinee on his/her surrendering the original statement of marks to the University thorough the College concerned, without charging any fees.

#### **Rules and procedure for** :

#### *[C]***Grievance Redressal Mechanism Related to revaluation of answer books after receipt of Photocopy of the answer Books. Part** – **C**

#### **Rules and Procedures for Grievance Redressal regarding valuation**

If any examinee is having grievance regarding the marks awarded to Him/her upon receipt of the photo copies of the answer books applied for He/she may apply for grievance redressal to the University through the Principal of his/her College in the prescribed form or on plain paper within 5 clear days from the date of issuance of photo copy of answer book by the University. The examinee shall be eligible to apply for the grievance redressal of maximum two answer books I theory papers of immediately preceding examination(s).

2. The application for grievance redressal regarding valuation shall be accompanied by a nonrefundable fee of Rs. 1001- per theory paper. Such applications along with the fees shall be submitted to the respective Colleges.

**3.** The Principal of the College shall forward all such application(s) to the University Examination wise in separate covers, with fees so collected through Demand Draft in favor Of Registrar, **Dr. Babasaheb Ambedkar Marathwada University, Aurangabad** or by cash, within 8 clear days from the date of issuance of photo copy of answer book(s) by the University. Rs. 101- (Rs. Ten only) per student shall be retained by the College towards administrative charges Including charges for Demand Draft.

**4.** After receipt of the applications, the answer book(s) shall be masked so as to conceal the identity of the candidates' Seat Number, Centre Number.

5. The case for grievance Redressal related to valuation after concealing the identity of the student shall be placed before the committee consisting of the persons nominated by Vice-Chancellor preferably from the following category.

a) Chairman (Board of Paper Setters) or paper Setter.

b) One subject expert having at least 7 years teaching experience. Provided also, that teacher mentioned at Rule- *(5)(h)* above is not available then the Vice-Chancellor shall be competent to nominate a retired teacher or any other expert in the Subject.

*6.* Each member of the above committee shall have to give an undertaking in writing in the prescribed form to the effect that none of his near relative is candidate for the concerned examination or has applied for grievance redressal related to valuation in the concerned examination.

*7 .* The Committee shall evaluate whether prima facie there is grievance warranting reassessment of the answer book and if so shall make recommendations.

**8.** All such recommended cases shall be revalued on the instructions of the Honorable Vice-Chancellor.

9. The Cases not recommended by the committee or the case where Controller of Examinations does not agree with the recommendations of the committee may be placed before the Honorable Vice-Chancellor for his consideration.

10. 32(5)(a) Committee may prepare a list of teachers experts in each subject having not less than 7 years teaching experience and the same may be updated as and when necessary for ready reference of Vice-Chancellor. Vice-Chancellor may not necessarily refer to the list for the appointment of Examiner or expert in the subject for revaluation.

1 **1.** If the marks awarded by the subsequent Examiner in reassessment vary by 10% or more of the original marks, secured by the examinee, plus or minus, the marks awarded by the subsequent Examiner (In reassessment) shall be awarded to the concerned examinee. Otherwise the examinee will be communicated as "No Change in Marks'. Provided that fraction, if any, in calculation shall be ignored.

12. The change in marks as above, if any, shall be communicated to the examinee through a suitable notification and the same shall be final and binding on the examinee, even if the revised marks are less than the original marks.

13. The revised statement of marks in such cases shall be given to the examinee only on surrendering of his/her original statement of marks to the same College , Where from he/she has earlier submitted the prescribed application form, through the concerned Principal, who shall obtain acknowledgement while issuing the revised statement of marks and obtain

the original statement of marks from the candidate which will be sent by the Principal to the University.

14. This Grievance Redressal Mechanism shall be seemed to be an additional facility provided to the student examinee with a view to improve their result of the preceding University examination and any delay in the declaration of result under this additional facility due to any reason what so ever shall not confer any right for any admission to higher class, merit, medals, scholarships, etc.

# $9786$

#### Dr. BAMUP 92/02-2016/50,000 Copies

# DR. BABASAHEB AMBEDKAR MARATHWADA UNIVERSITY, AURANGABAD.

# TO BE USED BY THE OFFICE

Rs. 10/-

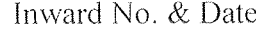

Register Page No.

APPLICATION FORM FOR GRIEVANCE REDRESSAL MECHANISM RELATED TO VALUATION OF ANSWER BOOKS (REVALUATION)

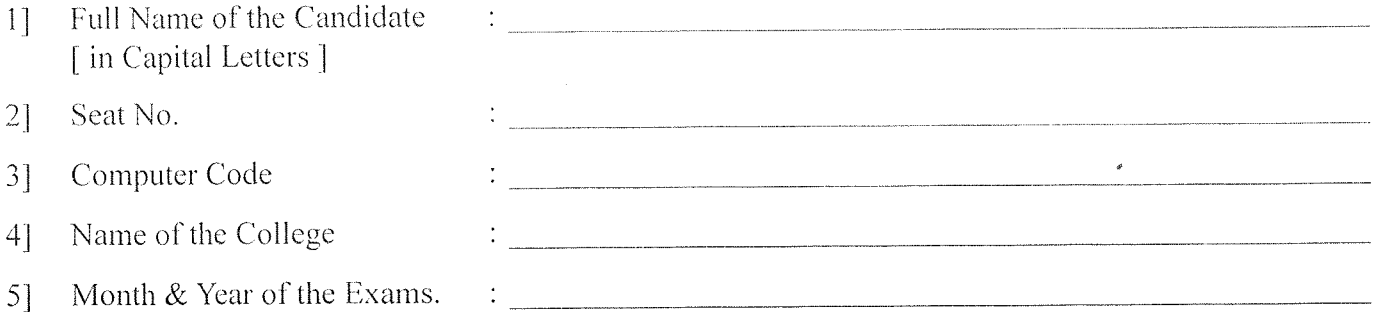

Subject & Paper Number in which Grievance Redressal Mechanism is desired :-61

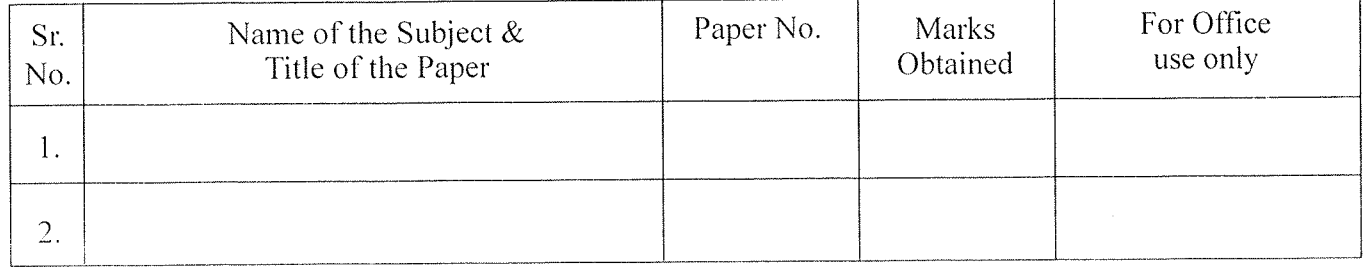

Amount of Fees paid Rs.

Receipt No./D.D. No.

**Signature of the Principal with Seal** 

#### **Signature of the Applicant**

╦.

- The application should be submitted alongwith original Marks Memo.  $1)$
- Rules & procedure for Grievance Redressal Mechanism related to valuation of Answer Books are  $(2)$ available on the University website http://bamua.digital university.ac

#### Instructions :-

#### Redressal Mechanism related to valuation of Answer books  $3)$

1. The form & fees of Rs. 100/- per paper be submitted in the College within 10 days from date of declaration of the result, Fees be paid either in cash or through D.D. payable in favour of the Registrar, Dr. Babasaheb Ambedkar Marathwada University, Aurangabad.

# Dr. Babasaheb Ambedkar Marathwada University

 $(0240)$  2403399/400

www.bamu.ac.in

coe@bamu.ac.in

(0240) 2403199/188

http://bamua.digitaluniversity.ac

 $(0240)$  2403200

Aurangabad-431004 Maharashtra (India) NAAC Re-accredited A

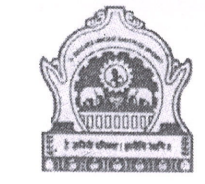

# डॉ. बाबासाहेब आंबेडकर मरातवाडा विद्यापीठ

औरंगाबाद-४३१००४. महाराष्ट्र(भारत) नॅक समितीतर्फे 'अ' दर्जा प्राप्त

Office: Director, Board of Exmination & Evaluation

कार्यालय: संचालक, परीक्षा व मुल्यमापन मंडळ

दिनांक : २४.११.२०१९

संदर्भ: परीक्षा/समन्वय/नोव्हे-२०१९/7422

प्रति. सहकेंद्र प्रमुख सर्व संबंधित परीक्षा केंद्र. डॉ. बाबासाहेब आंबेडकर मराठवाडा विद्यापीठ. ओरंगाबाद.

विषय : परीक्षा सहकेंद्र प्रमुखांच्या नियुक्ती बाबत.

## महोदय.

Telephone

Office PBX

 $C.O.E.$ 

Website

E-Mail

Fax

उपरोक्त विषयी आपणांस कळविण्यात येते की, ऑक्टोबर/नोव्हेंबर २०१९ सत्रातील पदवी परीक्षा दिनांक १०.१०.२०१९ पासून सुरु झालेल्या आहे व पदव्युत्तर परीक्षा दिनांक ०१.११.२०१९ पासून सुरु होत आहेत.

दिनांक १०.१०.२०१९ रोजी सुरु झालेल्या पदवी परीक्षासाठी आपली नियुक्ती सहकेंद्र प्रमुख म्हणून करण्यात आलेली होती. सदर नियुक्ती दिनांक ०१.११.२०१९ पासून सुरु होणाऱ्या पदव्युत्तर परीक्षांसाठी कायम ठेवण्यात येत आहे

करिता, पदवी व पदव्युत्तर परीक्षांसाठी सहकेंद्र प्रमुख म्हणुन आपण जबाबदारी पारपाडावी. ही विनंती.

परीक्षा व मुल्यामापन मंडळ

प्रत माहितीस्तव

सर्व संबंधित परीक्षा सहकेंद्र प्रमुख यांचे महाविद्यालय.

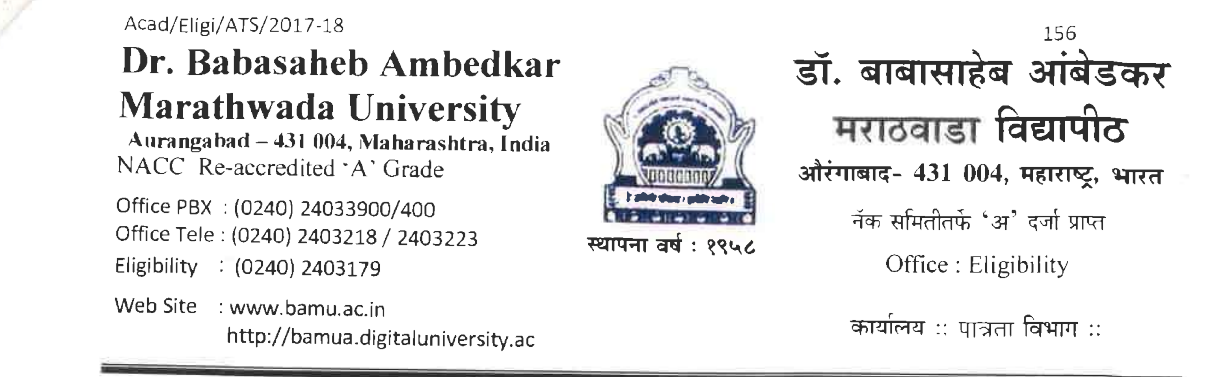

# $\triangle$  Circular  $\triangle$

It is hereby informed to all concerned that the result of various courses of many candidates of the Colleges/Institutes/University Departments are declared by the (M.K.C.L.) Examination Section without Issue of eligibility certificates to whom the eligibility certificate is necessary.

All concerned are requested to note that not to declare the result of any candidate without eligibility to whom the eligibility is necessary and result of any candidate will be declared without an eligibility certificate the concerned Departments/sections will be held responsible.

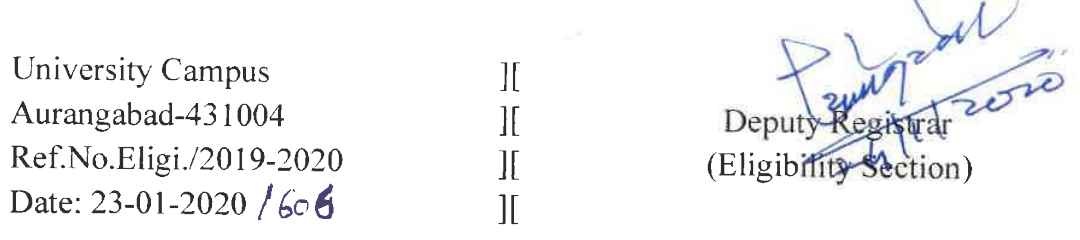

# Copy forwarded with compliments for information & necessary action:-

- 1] Director of Examination & Evaluation, Dr. B.A.M.U. A'bad,
- 2] All Head, Departments, Dr. B.A.M.U.A'bad,

¢

- 3] All Principal, affiliated Colleges, Dr. B.A.M.U. A'bad,
- 4] The Coordinator, [E-Suvidha], Examinations Section,

Dr. Babasaheb Ambedkar Marathwada University, Aurangabad.

D:\PG ADMN-2\Circular-2020\10-May-20

Dr. Babasaheb Ambedkar Marathwada University,

**AURANGABAD -431 004 Maharashtra, India** 

**NAAC** Re-accredited 'A' Grade

P.G.Admission Unit

PG/Admn-02

डॉ. बाबासाहेब आंबेडकर मराठवाडा विद्यापीठ औरंगाबाद- ४३१ ००४ महाराष्ट्र, भारत नॅक समिती तर्फे 'अ' दर्जा प्राप्त

**WEBSITE** 

: www.bamu.ac.in : http://bamua.digitaluniversity.ac

पदव्युत्तर प्रवेश विभाग E-mail: pgsection@bamu.ac.in

Page No.-172

# परिपत्रक उन्हाळी परीक्षा-२०२० संदर्भात...

प्रस्तावना :-

P.G. Office: -  $(0240)$  2403123

कोरोना (कोविड-१९) विषाणूच्या प्रादुर्भावामुळे व तदानुषंगाने झालेल्या टाळेबंदीमुळे राज्यातील सर्व अकृषी विद्यापीठाच्या परीक्षा व शैक्षणिक वेळापत्रकाचे नियोजन करण्याकरीता मा. मंत्री, उच्च व तंत्र शिक्षण यांनी राज्यस्तरीय समिती गठीत केली होती. सदर समितीचा अहवाल राज्यशासनास प्राप्त झाला असून त्या अहवालामधील शिफारशी राज्यशासनाने स्विकृत केल्या आहेत व या शिफारशीनुसार आवश्यक कार्यवाही करण्याकरीता संबंधित विद्यापीठांना कळविण्यात आले आहे.

परिपत्रक :-

या अहवालातील तरतुदीनुसार डॉ. बाबासाहेब आंबेडकर मराठवाडा विद्यापीठ, औरंगाबाद कार्याक्षेत्रातील सर्व शैक्षणिक विभाग, विद्यापीठ उप-परिसर उस्मानाबाद, संचलित महाविद्यालये व संलग्नीत महाविद्यालयातील उन्हाळी परीक्षा २०२० च्या परीक्षेसाठी परीक्षार्थी विद्यार्थ्यांच्या परीक्षा व निकालासंबधीच्या कार्यवाही बाबत.

- १. कोरोना (कोविड-१९) विषाणूच्या प्रादुर्भावामुळे उदुभवलेल्या परिस्थितीच्या अनुषंगाने सामाजिक अंतर. विद्यार्थ्यांची सुरक्षा व आरोग्य याचे गांभीर्य लक्षात घेता पदविका, पदवी व पदव्युत्तर अभ्यासक्रमाच्या अंतीम सत्रातील विद्यार्थी वगळून इतर विद्यार्थ्यांना मिळणारी ग्रेड/ गुण ही ५० टक्के अंतर्गत मूल्यमापनावर आधारीत आणि ५० टक्के पूर्वीच्या सत्रातील परीक्षेचे गण ग्राह्य धरुन देण्यात येईल.
- विद्यापीठातील सद्याच्या पद्धतीनसार अंतर्गत गुण हे सर्व अभ्यासक्रमासाठी २० टक्के आहेत. हे २० टक्के अंतर्गत गुण २. ५० टक्केमध्ये रुपांतरित करण्यात येतील. हे करतांना जर एखाद्या विद्यार्थ्यांचे गुण अपूर्णांकात येत असल्यास ते पर्णांकात रुपांतरित करुन ग्राह्य धरण्यात येतील.
- ज्या विषयामध्ये अंतर्गत किंवा प्रात्यक्षिक गुण नसतील (उदा. भाषेचे विषय किंवा सामाजिक शास्त्रातील विषय) अशा З. विषयांसाठी १०० टक्के गुण पूर्वीच्या सत्रातील लेखी परीक्षेचे गुण ग्राह्य धरावे.
- ५० टक्के पूर्वीच्या सत्रातील गुण हे परीक्षेस बसणाऱ्या विद्यार्थ्यांना आधीच्या विद्यापीठाच्या किंवा इतर विद्यापीठाच्या  $8.$ (लाग असल्यास) दिलेल्या परीक्षामधील खालील प्रमाणे ग्राह्य धरण्यात येतील.

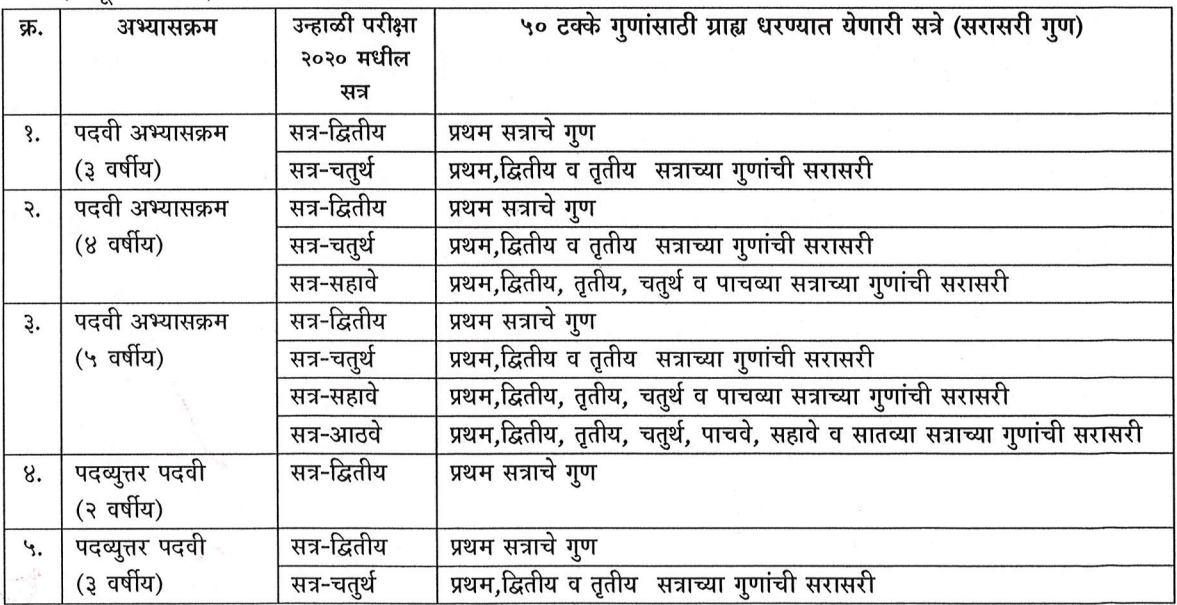

#### D:\PG ADMN-2\Circular-2020\10-May-20 PG/Admn-02

संचालक परीक्षा व मूल्यमापन मंडळ

- ५. वर उल्लेखित फॉम्यूल्यानुसार ५० टक्के अंतर्गत मूल्यमापन आधारीत व ५० टक्के पुर्वीच्या सत्रातील सरासरी गुण घेऊन या विद्यार्थ्यांचे उन्हाळी परीक्षा २०२० चा निकाल जाहीर करण्यात यावा.
- ६. जे विद्यार्थी एटीकेटी (ATKT) असल्यामुळे किंवा मागील सत्रात अनुतीर्ण झाल्यामुळे ते विद्यार्थी जर उन्हाळी २०२० परीक्षेस बसले असतील तर त्यांचेही गुण याच नियमानुसार ग्राह्य धरुन निकाल लावण्यात यावा.
- ७. अशा प्रकारे जाहीर झालेल्या निकालामध्ये जर कोणी विद्यार्थी अनुत्तीर्ण झाला असेल तर अशा विद्यार्थ्यांना माहे नोव्हेंबर-डिसेंबर २०२० च्या परीक्षेमध्ये अनुतीर्ण विषयांची परीक्षा द्यावी लागेल.
- ८. अशा प्रकारे जाहीर झालेल्या निकालामध्ये एखादा विद्यार्थी अनुत्तीर्ण होत असेल तर अशा विद्यार्थ्यांना सुद्धा कोरोना (कोविड-१९) मूळे उदुभवलेली परिस्थिती लक्ष्मात घेऊन पुढील वर्षात प्रवेश देण्यात येईल. परंतु ह्या अनुत्तीर्ण विद्यार्थ्यांना त्या संबंधित विषयासाठी माहे नोव्हेंबर-डिसेंबर २०२० परीक्षेस बसणे आवश्यक राहील.
- अशा पद्धतीने उन्हाळी परीक्षा २०२० मध्ये असलेल्या परीक्षेचा निकाल जाहीर झाल्यानंतर एखाद्या विद्यार्थ्यास ग्रेड/ गण मध्ये सधारणा करावयाची असल्यास त्या विद्यार्थ्यांला अजून एक संधी उपलब्ध होईल व त्यासाठी विद्यापीठ पढील सत्रामध्ये खास परीक्षा आयोजित करेल मात्र या परीक्षेसाठी बसू इच्छिणाऱ्या विद्यार्थ्यांना या परीक्षेला मिळालेले ग्रेड / गण अंतिम म्हणन ग्राह्य धरण्यात येतील.
- १०. उन्हाळी २०२० मध्ये होणाऱ्या परीक्षेसाठी काही विद्यार्थ्यांनी परीक्षा आवेदन अर्ज भरलेले नसेल तर त्यांनी ते शिकत असलेल्या विद्यापीठ विभागात / महाविद्यालयात परीक्षा अर्ज व परीक्षा शुल्क त्वरीत भरण्याची सवलत देण्यात येईल.
- ११. विद्यार्थ्यांचा उपस्थितीचा कालावधी विचारात घेता टाळेबंदीचा कालावधी हा त्या विद्यार्थ्यांचा उपस्थिती कालावधी म्हणन ग्राह्य धरण्यात येईल.
- १२. सर्व अंतिम वर्षाच्या परीक्षा ह्या विद्यापीठ अनुदान आयोगाच्या मार्गदर्शक तत्वाप्रमाणे जुलै २०२० महिन्यात घेण्यात येतील. त्यासंबंधीचे वेळापत्रक हे जुन महिन्याच्या अंतिम आठवड्यामध्ये विद्यापीठाच्या संकेतस्थळावर उपलब्ध करुन देण्यात येर्डल.
- १३. या परीक्षेसाठी १३ मार्च २०२० पर्यंत नियमित वर्गात पूर्ण झालेला अभ्यासक्रम ग्राह्य धरण्यात येईल.
- १४. या परीक्षेची पद्धती जून महिन्यातील कोरोना (कोविड-१९) च्या परिस्थितीचा आढावा घेऊन परीक्षेचे वेळापत्रकासोबत जाहीर करण्यात येईल.
- १५. विद्यार्थ्यांना परीक्षेसंदर्भात अधिक माहिती व समुपदेशन करण्यासाठी तक्रार निवारण व समुपदेशन कक्षाची विद्यापीठात व जिल्हानिहाय एक समिती स्थापन केली आहे. विद्यार्थ्यांनी या समितीच्या सदस्यांशी संपर्क साधून आपल्या शंकांचे निरसन करावे.
- १६. अशा प्रकारे परीक्षा घेतांना व निकाल लावतांना सर्व विद्यार्थ्यांना समान संधी व परीक्षेचे पावित्र्य व गुणवत्ता राखली जाईल याची काळजी घेण्यात यावी.

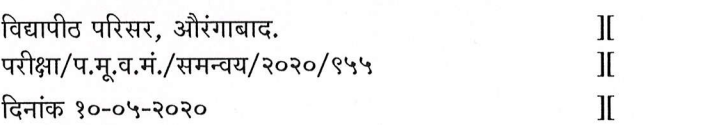

या परिपत्रकाची एक प्रतः-

- सर्व शैक्षणिक विभाग प्रमुख, विद्यापीठ परिसर, औरंगाबाद व उप-परिसर उस्मानाबाद.  $\mathcal{S}$
- २) प्राचार्य, सर्व संलग्नीत महाविद्यालये
- प्राचार्य. विद्यापीठ संचलित सर्व महाविद्यालये  $\mathfrak{z}$ )
- संचालक, डॉ. बाबासाहेब आंबेडकर मराठवाडा विद्यापीठ, उप-परिसर, उस्मानाबाद.  $8)$
- मा. वित्त व लेखाधिकारी, वित्त व लेखा विभाग.  $\mathcal{L}$
- समन्वयक. ई-सविधा (MKCL) विभाग.  $\xi$ )
- संचालक, युनिक विभाग यांना एक प्रत देण्यात येऊन उक्त परिपत्रक विद्यापीठाच्या संकेतस्थळावर उपलब्ध करुन  $\omega$ देण्यात यावे.
- जनसंपर्क अधिकारी, यांना माहितीस्तव देवून विनंती करण्यात येते की, सदरील परिपत्रकानुसार वृत्तपत्रामध्ये बातमी  $\zeta$ ) स्वरुपात प्रसिद्धी देवून विद्यापीठ परिसर व उप-परिसर येथील प्रवेशीत विद्यार्थी व पालक यांच्या निदर्शनास आणून देण्यात यावे. ही विनंती.

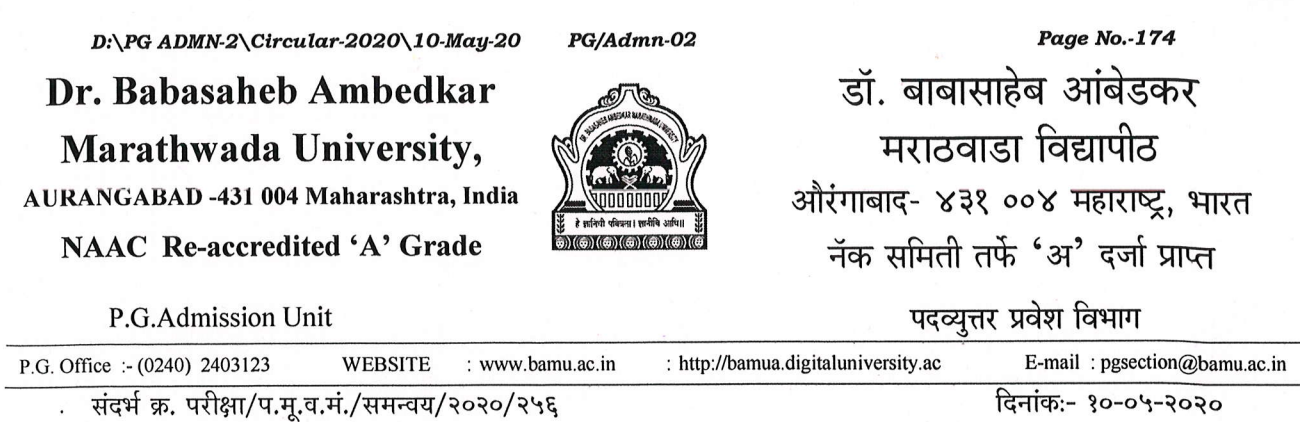

# कोरोना (कोविड-१९) विद्यार्थी तक्रार निवारण व समुपदेशन कक्ष

उद्देश :-

कोरोना (कोविड-१९) विषाणूच्या प्रादुर्भावामुळे व तदानुषंगाने झालेल्या टाळेबंदीमुळे उद्भवलेल्या परिस्थितीच्या अनुषंगाने मा. कुलगुरू, डॉ. बाबासाहेब आंबेडकर मराठवाडा विद्यापीठ, औरंगाबाद यांनी विद्यार्थ्यांच्या परीक्षा व त्यांच्या शैक्षणिक हिताच्या दृष्टीने त्यांना उन्हाळी परीक्षा एप्रिल-मे २०२० बाबत मार्गदर्शन मिळावे तसेच त्यांच्या तक्रारीचे निवारण व्हावे यासाठी जिल्हानिहाय विद्यार्थी तक्रार निवारण व समुपदेशन समिती स्थापन केली आहे.

ठळक मुद्दे व व्याप्ती :-

कोरोना (कोविड-१९) विद्यार्थी तक्रार निवारण व समुपदेशन कक्ष हा दोन स्तरावर काम करेल. यामध्ये मा. प्र-कलगुरू यांच्या अध्यक्षतेखाली एक केंद्रीय समिती व विद्यापीठाच्या अंतर्गत येणाऱ्या चार जिल्ह्यामध्ये स्थापन करण्यात आलेली जिल्हावार समिती विद्यार्थ्यांची उन्हाळी २०२० मध्ये घेण्यात येणाऱ्या सर्व पदवी, पदव्युत्तर परीक्षेला बसणाऱ्या विद्यार्थ्यांना मार्गदर्शन करेल व त्यांच्या तक्रारीचे निवारण करेल.

विद्यापीठांतर्गत येणाऱ्या चारही जिल्ह्यामध्ये (औरंगाबाद, जालना, बीड व उस्मानाबाद) स्थापन करण्यात आलेल्या समितीचे प्राथमिक लक्ष हे विद्यार्थ्यांच्या समस्या ऐकून घेणे, त्या सोडविणे व त्यांना योग्य ते मार्गदर्शन करणे जेणेकरुन कोविड-१९ च्या प्रादुर्भावामुळे उदुभवलेल्या परिस्थितीत त्यांचे मनोबल वाढेल.

या सर्व जिल्हावार समितीला मा. कुलगुरु मार्गदर्शन करतील व उन्हाळी परीक्षा २०२० च्या दृष्टीने उदभवणाऱ्या समस्याचे निरसन करुन विद्यार्थ्यांचा आत्मविश्वास व मनोबल वाढविण्याच्या दृष्टीने कार्य करता येर्डल.

<u>विद्यापीठ परिसरातील सर्व विभाग प्रमुखांची लवकरच मा. कुलगुरु महोदय यांच्या अध्यक्षतेखाली एक</u> बैठक आयोजित करण्यात येऊन या बैठकीमध्ये आगामी उन्हाळी परीक्षा २०२० साठी विद्यापीठ विभागस्तरावर आवश्यक कार्यवाही बाबत चर्चा करण्यात येईल.

याबाबतीत असे अपेक्षित करण्यात येते की, संचालक, परीक्षा व मूल्यमापन मंडळ हे त्याच्या अख्त्यारीतील परीक्षा नियंत्रण प्रणाली तत्पर्तेने कार्यान्वीत करुन अंतिम वर्षाच्या विद्यार्थ्यांचे निकाल वगळता अन्य विद्यार्थ्यांचे निकाल हे १५ जून २०२० पर्यंत तयार करुन घोषित करतील.

अंतिम वर्षाच्या परीक्षेस बसलेल्या विद्यार्थ्यांचे परीक्षाचे वेळापत्रक हे संचालक, परीक्षा व मुल्यमापन मंडळ माहे जून महिन्याच्या शेवटच्या आठवडचात जाहीर करुन जुलै महिन्याच्या दुसऱ्या आठवडचापासून परीक्षेस सुरवात होईल.

<u>विद्यापीठ परिसरातील सर्व विभाग प्रमुख त्यांच्या विभागातील अभ्यासक्रमाच्या अंतिम वर्षाच्या परीक्षांचे</u> वेळापत्रक तयार करुन ते संचालक, परीक्षा व मूल्यमापन मंडळ यांना परीक्षा दिनांक तसेच निकाल दिनांकासह विभागीय समितीच्या शिफारशीसह सादर करतील.

संलग्न : जिल्हानिहाय तक्रार निवारण व समुपदेशन समिती सदस्यांची यादी.

संचालक.

परीक्षा व मुल्यमापन मंडळ

#### D:\PG ADMN-2\Circular-2020\10-May-20 PG/Admn-02 Page No.-175

# The Committees

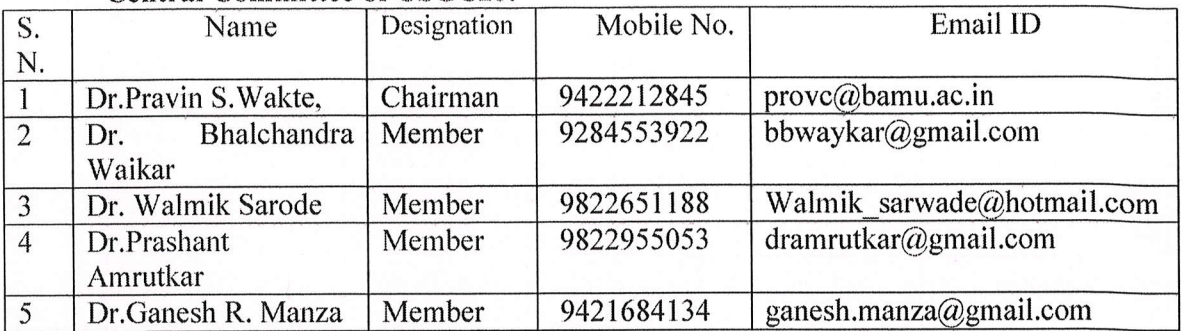

#### Central Committee of CSGC20:

#### Aurangabad District:

## Name of Counselling Center: Dr Babasaheb Ambedkar Marathwada University, Campus

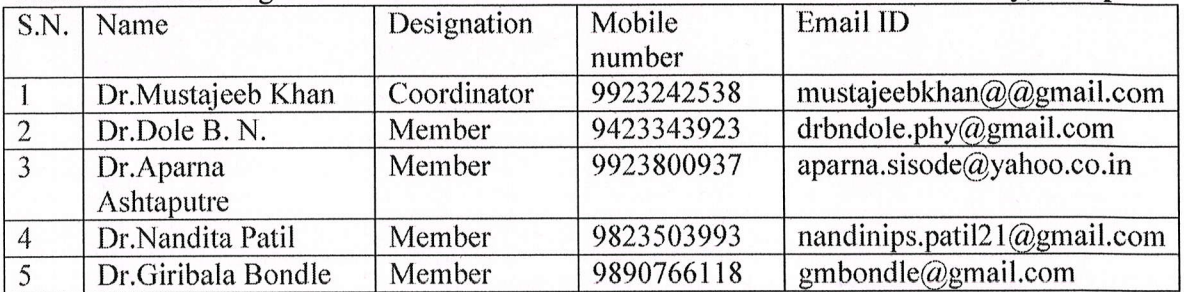

#### Osmanabad District

Name of Counselling Center: Dr Babasaheb Ambedkar Marathwada University, Sub **Campus** 

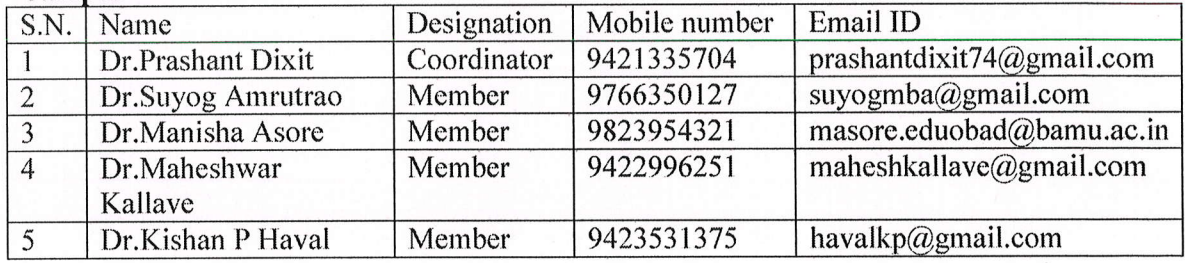

Jalna District

Name of Counselling Center: J.E.S. College, Jalna

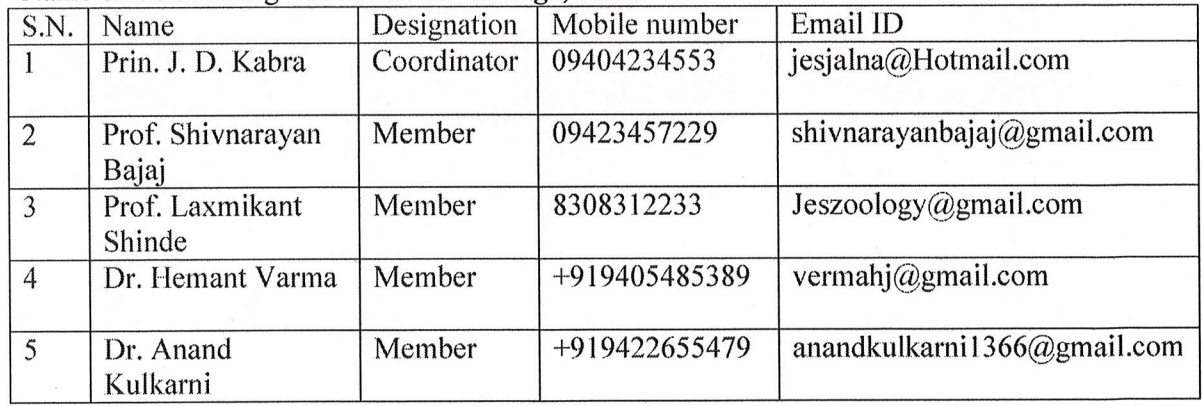

 $D:\P G$  ADMN-2\Circular-2020\10-May-20 PG/Admn-02 Page No.-176 Beed District

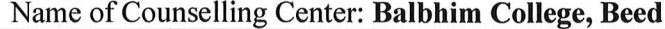

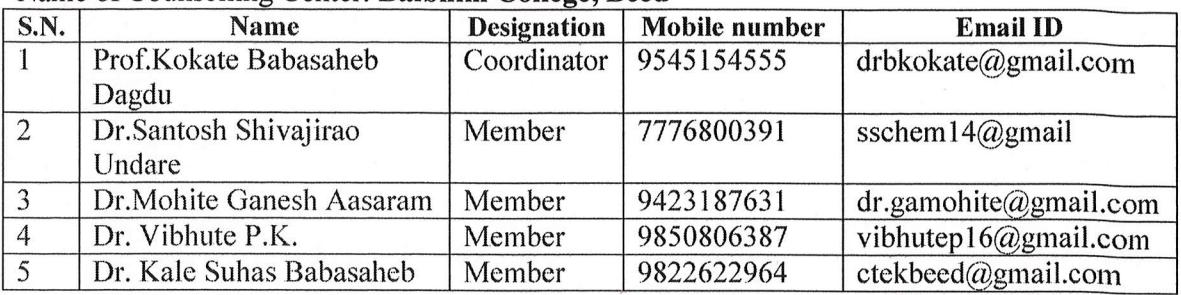

## COVID-I9 Students Grievance Committee for Professional Courses: All Districts

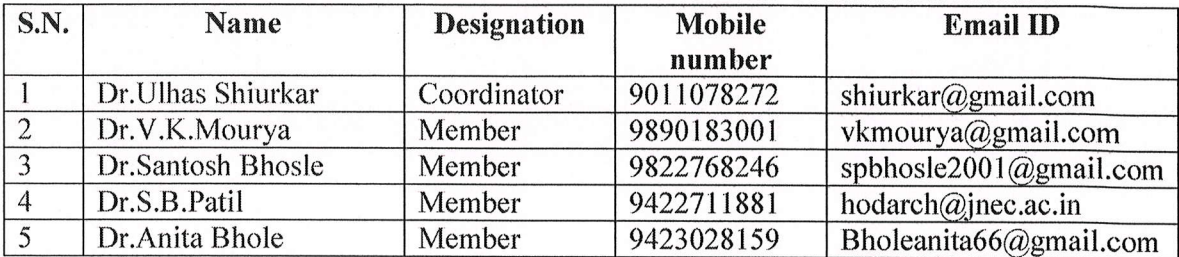

Date: 10-05-2020

Director,

Board Of Examinations and Evaluation

# डॉ. बाबासाहेब आंबेडकर मराठवाडा विद्यापीठ, औरंगाबाद

# परीक्षा व मल्यमापन विभाग

# परिपत्रक/परीक्षा व मुल्यमापन मंडळ/समन्वय/२०२०/कोव्हीड दरूस्ती परिपत्रक

संदर्भ: (१) ह्या कार्यालयाचे परिपत्रक संदर्भ क्र. परीक्षा/प.व मू.मं./समन्वय/२०२०/९५५ दि. १०-०५-२०२०.

(२) अकृषी विद्यापीठांच्या परीक्षा व शैक्षणिक वेळापत्रकाचे नियाजन करण्याकरिता नियुक्त राज्यस्तरीय समितीचे समन्वयक ह्यांच्याकडून दि. १५-०५-२०२० रोजी प्राप्त पत्र.

सर्व संबंधितांना सुचित करण्यात येते की, कोरोना (कोवीड-१९) विषाणुच्या प्रादर्भावामुळे व तदुनुषंगाने झालेल्या टाळेबंदीमूळे राज्यातील सर्व अकृषी विद्यापीठांच्या परीक्षा व शैक्षणिक वेळापत्रकाचे नियोजन करण्याकरिता मा. मंत्री, उच्च व तंत्रशिक्षण यांनी गठीत केलेल्या राज्यस्तरीय समितीच्या अहवालातील तरतुर्दीनुसार डॉ. बाबासाहेब आंबेडकर मराठवाडा विद्यापीठ, औरंगाबाद येथील सर्व शैक्षणिक विभाग, विद्यापीठ उपपरिसर, संचलित व संलग्नीत महाविद्यालयांतील उन्हाळी परीक्षा-२०२० च्या परीक्षेसाठी परीक्षार्थी विद्यार्थ्यांचे परीक्षा व निकाल लावण्याबाबत उपरोक्त संदर्भांकित संदर्भ क्र. १ नसार परिपत्रक निर्गमित करण्यात आले होते.

मात्र, ह्याबाबत राज्यस्तरीय समितीचे समन्वयक ह्यांचे दि. १५-०५-२०२० रोजीच्या पत्रानुसार, संदर्भ क्र.१ च्या परिपत्रकातील सूचना क्र. ४ मधील कोष्टकाच्या शेवटच्या रकान्यात ५० टक्के गुणांसाठी ग्राह्य धरण्यात येणारी सत्रे नमूद करण्यात आली होती त्यात आता अंशतः बदल करण्यात येत असून तो खालीलप्रमणे आहे:

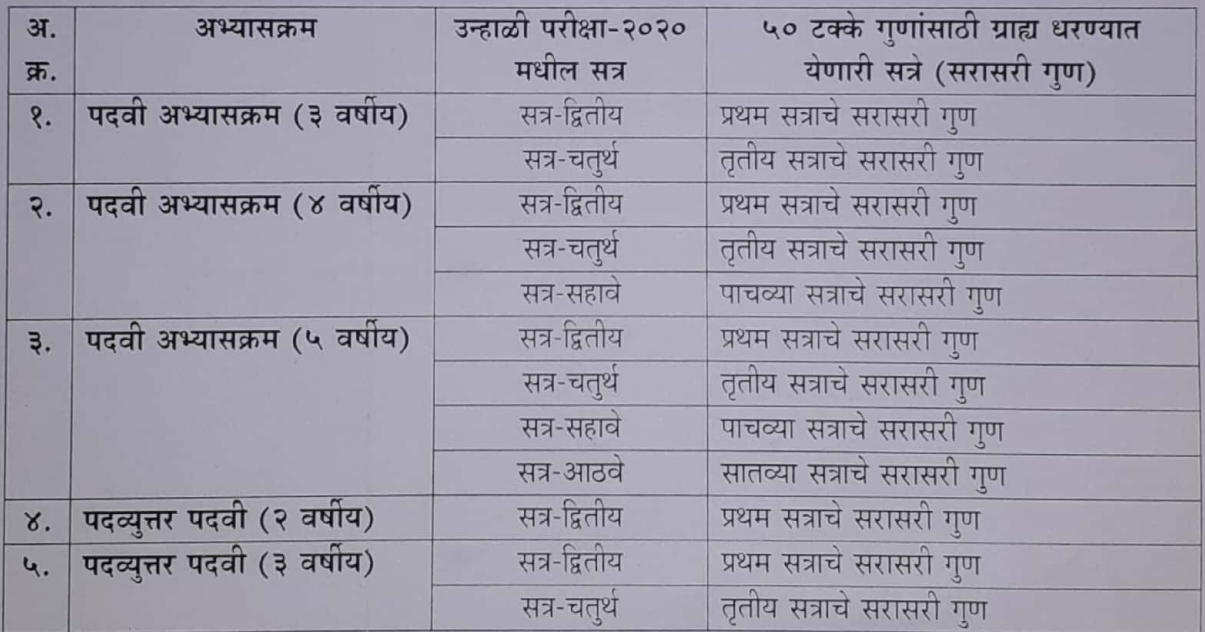

तसेच, जर पूर्वीच्या परीक्षा किंवा सत्रांचे गूण उपलब्ध नसल्यास विशेष करून वार्षिक सत्राच्या पहिल्या वर्षाच्या परीक्षांच्या बाबतीत १०० टक्के अंतर्गत मुल्यमापन करण्यात यावे. या शासन मार्गदर्शक सचनांप्रमाणे बी.एड. हा अभ्यासक्रम वार्षिक अभ्यासक्रम असल्याने प्रथम वर्षाचा निकाल १०० टक्के अंतर्गत मुल्यमापनाच्या गुणांच्या आधारे लावण्यात येईल. त्यामुळे उपरोक्त नमूद संदर्भीय परिपत्रकातील सूचना क्र. ४ मधील बदलाव्यतिरिक्त इतर सर्व सचना, निर्देश व माहिती तीच राहील.

तरी, सर्व संबंधितांनी बदलाची नोंद घ्यावी ही विनंती.

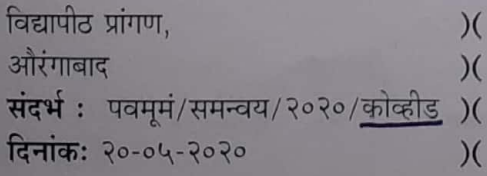

संचालक, परीक्षा व मल्यमापन मंडळ

**Scanned with CamScanner** 

 $D:\PPG$  ADMN-2\Circular-2020\10-May-20

PG/Admn-02 Page No.-177

Dr. Babasaheb Ambedkar Marathwada University, AURANGABAD -431 004 Maharashtra, India

NAAC Re-accredited'A' Grade

डॉ. बाबासाहेब आंबेडकर मराठवाडा विद्यापीठ औरंगाबाद- ४३१ ००४ महाराष्ट्र, भारत नॅक समिती तर्फे  $^{\prime}$ अ' दर्जा प्राप्त

P.G.Admission Unit Contract of the Contract of the Contract of Transaction of the Transaction of the Transaction P.G. Office :-(0240) 2403123 WEBSITE : www.bamu.ac.in : http://bamua.digitaluniversity.ac E-mail : pgsection@bamu.ac.in +ie\$ \*. q\$q{r/q.T,.q.+i./vr<o/1oro/rrb ffi:- l"-o\-RoRo

## तातडीचे व कालमर्यादेचे

प्रति, सर्व विभाग प्रमुख, सर्व शैक्षणिक विभाग विद्यापीठ परिसर, औरंगाबाद. व उप-परिसर उस्मानाबाद.

प्रति. सर्व प्राचार्य. संलग्नीत महाविद्यालये डॉ. बाबासाहेब आंबेडकर मराठवाडा विद्यापीठ ओरंगाबाद,

विषय:- अंतर्गत गुण याद्या ई-सुविधा केंद्राच्या पोर्टलमार्फत ऑनलाईन जमा करणेबाबत. संदर्भ:- परीक्षा/प.मू.व.मं./समन्वय/२०२०/९५५ दिनांक १०-०५-२०२०.

महोदय/महोदया.

उपरोक्त विषय व संदर्भिय परिपत्रकान्वये आपणांस कळविण्यात येते की, मार्च-एप्रिल २०२० मधील पदवी परीक्षांच्या सर्व विषयांच्या प्राप्त्याक्षिक परीक्षा दिनांक २ मार्च २०२० ते १४ मार्च २०२० दरम्यान घेण्यात आल्या होत्या. सदरील प्रात्याक्षिक परीक्षांचे गुण ज्या महाविद्यालयांनी ई-सुविधा केंद्राच्या पोर्टलमार्फत ऑनलाईन जमा केले नसतील त्यांनी दिनांक १६ मे २०२० पूर्वी जमा करावेत.

तसेच पदव्युत्तर परीक्षांसंबंधी सर्व विभाग प्रमुख व प्राचार्य यांना कळविण्यात येते की. उपरोक्त संदर्भिय परिपत्रकामध्ये दिलेल्या सूचनेप्रमाणे कार्यवाही करुन पदव्युत्तर परीक्षांचे प्रात्याक्षिक गुण दिनांक १६ मे २०२० पर्यंत ई-सुविधा केंद्राच्या ऑनलाईन पोर्टलमार्फत परीक्षा व मूल्यमापन विभागास सादर करावे.

तसेच अभियांत्रिकी व औषध निमार्णशास्त्र अभ्यासक्रमाच्या विद्यार्थ्यांचे सुद्धा प्रात्यक्षिक गुण ई-सुविधा मार्फत संबंधित महाविद्यालयाने सादर करावे, ही विनंती.

संचालक. परीक्षा व मूल्यमापन मं<mark>ड</mark>ळ

# डॉ. बाबासाहेब आंबेडकर मराठवाडा विद्यापीठ, औरंगाबाद परीक्षा व मूल्यमापन विभाग

परिपत्रक/परीक्षा व मूल्यमापन मंडळ/समन्वय/२०२०/कोव्हीड

# तातडीचे परिपत्रक

प्रस्तुत विद्यापीठाच्या मार्च-एप्रिल, २०२० मधील सर्व अभ्यासक्रमांच्या परीक्षांचे अंतर्गत गुण ई-सुविधा केंद्राच्या पोर्टलमार्फत ऑनलाईन भरण्यासाठी या कार्यालयाचे परिपत्रक संदर्भ क्र. परीक्षा/प.मू.मं./समन्वय/ २०२०/२५७, दि. १०-०५-२०२० अन्वये दि. १६-०५-२०२० पर्यंत मुदत देण्यात आली होती. मा. कुलगुरुंच्या परवानगीने आता या परिपत्रकाद्वारे अंतर्गत गुण ई-सुविधा केंद्राच्या पोर्टलमार्फत ऑनलाईन भरण्यासाठी दि. २७-०५-२०२० पर्यंत मुदतवाढ देण्यात येत आहे.

तरी, सर्व संबंधितांनी याची नोंद घ्यावी ही विनंती.

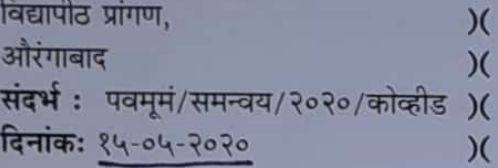

संचालक, परीक्षा व मुल्यमापन मंडळ

# डॉ. बाबासाहेब आंबेडकर मराठवाडा विद्यापीठ, औरंगाबाद

# परीक्षा व मुल्यमापन विभाग

# परिपत्रक/परीक्षा व मुल्यमापन मंडळ/समन्वय/२०२०/कोव्हीड

# मुदतवाढ परिपत्रक

या परिपत्रकाद्वारे सर्व संबंधितांना मा. कुलगुरूंच्या आदेशान्वये कळविण्यात येते की, दि. १७-०५-२०२० रोजीच्या परिपत्रकानुसार मार्च/एप्रिल, २०२० मधील नियोजित परीक्षेसाठी विद्यापीठ अनुदान आयोग, नवी दिल्ली आणि महाराष्ट्र शासन यांनी ठरवून दिलेल्या मार्गदर्शक सूचनांन्वये विद्यापीठाने परीक्षेसंबंधी जाहीर केलेल्या धोरणानुसार एक खास बाब म्हणून पात्र परीक्षार्थीना, विद्यापीठ मुख्य परिसरातील शैक्षणिक विभाग व उपपरिसरातील सर्व शैक्षणिक विभागांतील परीक्षार्थींना तसेच सर्व संलग्नित महाविद्यालये/परिसंस्थांतील व्यावसायीक अभ्यासक्रमांच्या परीक्षार्थींना ऑनलाईन पद्धतीने परीक्षा आवेदनपत्र भरण्यासाठी अंतिम दि. २७-०५-२०२० हा देण्यात आला होता. परंतु काही तांत्रिक कारणामुळे ऑनलाईन पद्धतीने परीक्षा आवेदनपत्र भरण्यासाठीची लिंक सुरू करणे शक्य झाले नाही त्यामुळे मार्च/एप्रिल, २०२० च्या परीक्षेसाठी सर्व पात्र परीक्षार्थीचे परीक्षा आवेदनपत्र भरण्यासाठी दि. ०५-०६-२०२० पर्यंत मुदतवाढ देण्यात येत आहे.

ऑनलाईन पद्धतीने परीक्षा आवेदनपत्र स्विकारतांना विद्यापीठामार्फत परीक्षार्थीकडून शैक्षणिक वर्ष २०१९-२० साठी प्रसिद्ध केलेल्या निर्धारित वेळापत्रकात दर्शविल्याप्रमाणे फक्त नियमित शुल्क आकारले जात आहे. कुठल्याहीप्रकारचे विलंब किंवा अतिविलंब शुल्क आकरले जाणार नाही ही बाब विद्यापीठ व उपपरिसर सर्व शैक्षणिक विभाग प्रमुख तसेच सर्व संलग्नित महाविद्यालयांचे प्राचार्य/परिसंस्थांचे संचालक यांनी परीक्षार्थींच्या निदर्शनास आणून द्यावी.

तसेच मार्च-एप्रिल, २०२० मधील सर्व अभ्यासक्रमांच्या परीक्षांचे अंतर्गत गुण ई-सुविधा केंद्राच्या पोर्टलमार्फत ऑनलाईन भरण्यासाठी या कार्यालयाचे परिपत्रक संदर्भ क्र. परीक्षा/ प.मू.मं./समन्वय/२०२०/२५७, दि. १०-०५-२०२० अन्वये दि. १६-०५-२०२० पर्यंत मुदत देण्यात आली होती. आणि दि. १५-०५-२०२० रोजीच्या परिपत्रकान्वये अंतर्गत गण भरण्यासाठी दि. २७-०५-२०२० पर्यंत मुदतवाढ देण्यात आली होती. आता या परिपत्रकाद्वारे अंतर्गत गण ई-सविधा केंद्र पार्टलमार्फत भरण्यासाठीही दि. ०५-०६-२०२० पर्यंत मदतवाढ देण्यात येत आहे. याची सर्वसंबंधितांनी नोंद घ्यावी.

विद्यापीठ प्रांगण.  $\chi$ ओरंगाबाद  $\chi$ संदर्भ: पवममं/समन्वय/२०२०/कोव्हीड )( दिनांकः २७-०५-२०२०  $\mathcal{X}$ 

संचालक. परीक्षा व मल्यमापन मंडळ

# डॉ. बाबासाहेब आंबेडकर मराठवाडा विद्यापीठ, औरंगाबाद

# परीक्षा व मूल्यमापन विभाग

# परिपत्रक/परीक्षा व मूल्यमापन मंडळ/समन्वय/२०२०/कोव्हीड

## परिपत्रक

या परिपत्रकाद्वारे प्रस्तुत विद्यापीठाचे सर्व शैक्षणिक विभाग प्रमुख, उपपरिसर उस्मानाबाद येथील सर्व शैक्षणिक विभाग प्रमुख, प्राचार्य, मॉडेल कॉलेज, घनसावंगी, जि. जालना आणि विद्यापीठाच्या सर्व संलग्नित महाविद्यालयांचे प्राचार्य/परिसंस्थांचे संचालक यांना मा. कुलगुरूंच्या आदेशान्वये कळविण्यात येते की, विद्यापीठाने पदवी व पदव्युत्तर अभ्यासक्रमांच्या परीक्षार्थीचे परीक्षा आवेदनपत्र व परीक्षा शुल्क स्विकारून त्यांच्या परीक्षांचे नियोजनदेखील केलेले होते. परंतु कोरोना या जागतिक महामारीच्या विषाणुच्या पार्श्वभूमीवर केंद्र सरकारकडून अचानक संपूर्ण देशात टाळेबंदी लागू केल्याने विद्यापीठाच्या परीक्षेच्या नियोजनानुसार पदवी अभ्यासक्रमांच्या फक्त प्रात्यक्षिक परीक्षा पूर्ण होऊ शकल्या. मात्र, पदव्युत्तर पदवी अभ्यासक्रमांच्या प्रात्यक्षिक व लेखी परीक्षा आणि पदवी अभ्यासक्रमांच्या लेखी परीक्षा स्थगीत कराव्या लागल्या.

त्यानंतर विद्यापीठ अनुदान आयोग, नवी दिल्ली आणि महाराष्ट्र शासन यांनी ठरवून दिलेल्या मार्गदर्शक सूचनांन्वये विद्यापीठाने परीक्षेसंबंधीचे धोरण जाहीर केलेले आहे. या धोरणान्वये एक खास बाब म्हणून पदवी व पदव्युत्तर अभ्यासक्रमांसाठी पात्र परीक्षार्थींना परीक्षा आवेदनपत्र भरावयचे असल्यास त्यांनी विहीत शुल्कासह विद्यापीठाच्या संकेतस्थळावरील उपलब्ध आवेदनपत्र ऑनलाईन पद्धतीने भरावे लागेल. परीक्षार्थीने विहीत शुल्कासह भरलेले परीक्षा आवेदनपत्र थेट महाविद्यालय/परिसंस्थेच्या लॉगीनमध्ये जाईल. त्यानंतर संबंधीत महाविद्यालय/परिसंस्थांनी त्यांच्या पात्र परीक्षार्थीचे आवेदनपत्रातील परीक्षार्थी घेत असलेले शिक्षण, त्याने निवडलेले विषय, ऑनलाईन पद्धतीने भरलेल शुल्क इत्यादी बाबी काटेकोरपणे तपासून बरोबर असल्याची खात्री करूनच आवेदनपत्र ऑनलाईन पद्धतीने विद्यापीठाकडे सादर करण्यासाठी अंतिम दि. २७-०५-२०२० हा राहील.

नव्याने प्रवेश घेतलेले व यापूर्वी प्रात्यक्षिक परीक्षा न झालेले परीक्षार्थी असतील तर त्यांना कळविण्यात येते की, कोणत्याही अभ्यासक्रमांच्या कोणत्याही प्रात्यक्षिक परीक्षा होणार नाहीत फक्त त्यांना लेखी परीक्षेच्या गुणांच्या सरसरीनुसार गुण मिळणार आहेत.

विद्यापीठाचे सर्व शैक्षणिक विभाग व उपपरिसर, उस्मानाबाद येथील सर्व शैक्षणिक विभाग यांच्या सर्व परीक्षार्थींचे आवेदनपत्र व परीक्षा शुल्क भरावयाचे बाकी असल्याने त्यांनीसुद्धा संलग्नित महाविद्यालये/ परिसंस्थांच्या परीक्षार्थीप्रमाणे उपरोक्त नमूद पद्धतीने परीक्षा आवेदनपत्र सादर करण्याची प्रक्रिया दि. २७-०५-२०२० पूर्वी पूर्ण करण्याबाबत विभाग प्रमुखांनी सर्व संबंधीतांना सुचित करावे.

संलग्नित महाविद्यालये/परिसंस्थांच्या व्यावसायीक विद्यापीठाच्या सर्व अभ्यासक्रमांच्या ऑक्टोबर-नोव्हेंबर, २०१९ मध्ये संपन्न झालेल्या परीक्षांपैकी काही अभ्यासक्रमांच्या परीक्षांचे निकाल उशीराने घोषीत झाले असल्याने त्या सर्व महाविद्यालये/परिसंस्थांनी काळजीपूर्वक आपल्या पात्र परीक्षार्थींना उपरोक्तप्रमाणे नमूद दि. २७-०-५-२०२० पूर्वी परीक्षा आवेदनपत्र सादर करण्याची प्रक्रिया पूर्ण करण्याबाबत परीक्षार्थी व सर्व संबंधितांना तात्काळ सचित करावे.

तरी, सर्व संबंधितांनी याची नोंद घ्यावी ही विनंती.

संचालक, परीक्षा व मुल्यमापन मंडळ

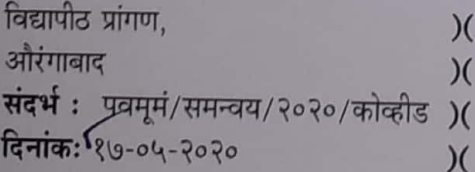

**Scanned with CamScanner** 

# डॉ. बाबासाहेब आंबेडकर मराठवाडा विद्यापीठ, औरंगाबाद परीक्षा व मूल्यमापन विभाग

# परिपत्रक/परीक्षा व मूल्यमापन मंडळ/समन्वय/२०२०/कोव्हीड

# परिपत्रक

या परिपत्रकाद्वारे प्रस्तुत विद्यापीठाच्या सर्व संलग्नित महाविद्यालयांचे प्राचार्य/परिसंस्थांचे संचालक यांना सूचित करण्यात येते की, मा. कुलगुरूंसमवेत व्हिडिओ कॉन्फरंसिंगद्वारे झालेल्या बैठकीतील चर्चेच्या अनुषंगाने विद्यापीठ अनुदान आयोग व महाराष्ट्र शासन यांनी ठरवून दिलेल्या मार्गदर्शक सूचना व प्राप्त निर्देशांनुसार विद्यापीठाच्या अंतिम वर्षाच्या अंतिम सत्राच्या परीक्षार्थींच्या परीक्षा माहे जुलै, २०२० मध्ये आयोजित करावयाच्या आहेत. त्या परीक्षा घेतांना कोरोना या जागतिक महामारीच्या विषाणुच्या पार्श्वभूमीवर आपल्याला एक व्यक्ती दुसऱ्यापासून केंद्र सरकारने ठरवून दिलेल्या मानकानुसार ठरावीक शारिरीक अंतर ठेवणे आवश्यक आहे. ज्यामुळे कोरोणा या विषाणुचा प्रसारही होणार नाही व परीक्षाही व्यवस्थितरित्या संपन्न होण्यास मदत होईल.

म्हणून सर्व पदवी व पदव्युत्तर अभ्यासक्रमांच्या अंतिम वर्ष परीक्षेच्या आयोजनासाठी परीक्षा केंद्र निश्चित करतांना महाविद्यालये/परिसंस्थांकडे उपलब्ध असलेल्या भौतिक सुविधांबद्दलची माहिती असणे आवश्यक आहे. त्यासाठी महाविद्यालये/परिसंस्थांनी खालील कोष्टकात त्यांच्या महाविद्यालय/परिसंस्थेकडे भौतिक असलेल्या सविधांची उपलब्ध माहिती भरून coe@bamu.ac.in आणि coordination.exam@bamu.ac.in या ई-मेल पत्त्यावर स्पष्टपणे वाचता येईल या स्वरूपात दि.. २५-०५-२०२० पूर्वी पाठवावी. माहिती शक्य असल्यास Microsoft Office Excel Worksheet मध्ये Times New Roman-8 च्या साईजमध्ये पाठविली तर तात्काळ नियोजनासाठी अत्यंत उपयुक्त व महत्त्वपूर्ण राहील.

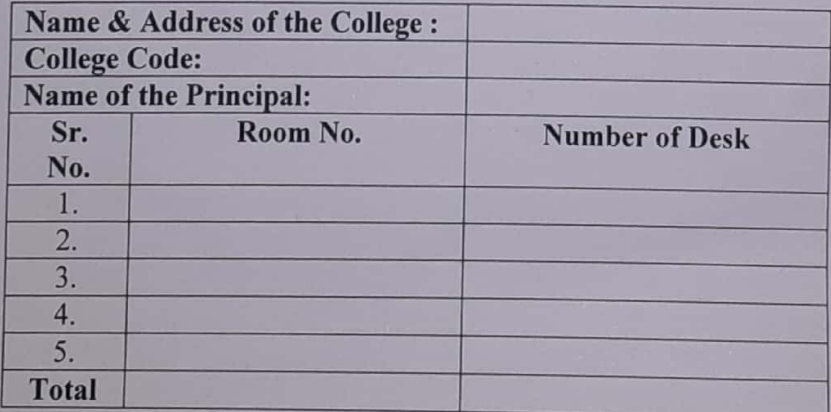

तरी, सर्व संबंधितांनी याची नोंद घ्यावी ही विनंती.

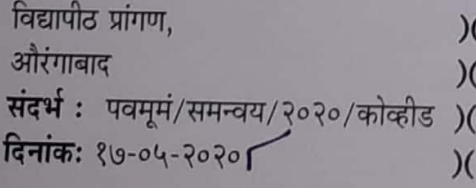

संचालक, परीक्षा व मुल्यमापन मंडळ

**Scanned with CamScanner** 

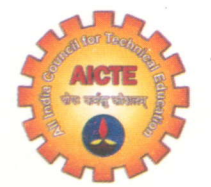

Phone : 011-26131577 - 78, 80 011-29581000 Website : www.aicte-india.org

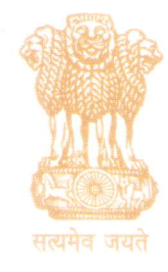

अखिल भारतीय तकनीकी शिक्षा परिषद

(भारत सरकार का एक सांविधिक निकाय) (मानव संसाधान विकास मंत्रालय, भारत सरकार)  $\frac{1}{2}$ नेल्सन मंडेला मार्ग, वसंत कुंज, नई दिल्ली-110070

ALL INDIA COUNGIL FOR TECHNICAL EDUCATION (A Statutory Body of the Govt. of lndia) (Ministry of Human Resource Development, Govt. of lndia) Nelson Mandela Marg, Vasant Kunj, New Delhi-110070

#### $F.No.AICTE/P&AP/Misc/2021$

#### Date: 24.08.2021

## Circular

To,

All Vice Chancellors of Technical Universities, Directors/Principals of AICTE Approved Institutions.

## Subject: - Guidelines for conducting written examination for Persons with Be nchmark Disabilities.

#### Sir/ Madam

The Ministry of Social Justice & Empowerment, Department of Empowerment of Persons with Disabilities (Divyangan) has issued the guidelines for conducting written examination for persons with disabilities defined in terms of erstwhile Persons with Disabilities (Equal Opportunities, Protection for Rights and Full Participation) Act, 1995 vide OM No. 16-110/2003-DD III dated26.02.2013). The Central Government later on enacted the Rights of Persons with Disabilities Act,20 16 (RPwD Act, 2016) which came into force from 19.04.2017. The Act provides for reservation in Government jobs for persons with benchmark disabilities as defined under section 2 (r) of the said Act. Accordingly, Department of Empowerment of Persons with Disabilities vide O.M No. 34-02/2015-DD-III dated 29.08.2018 revised the guidelines issued in 2013.The word "extra time or additional time" that is being currently used has been changed to "Compensatory time" and the same should not be less than 20 minutes per hour of examination for persons who are allowed use of scribe/ reader/lab assistant.

In view of above, you are requested to take necessary actions for strict implementation of the revised guidelines, corrigendum & order dated 4-12.2O18 of Hon'ble High court, while conducting examination and also during conducting online examination for Persons with Benchmark disabilities in your institutions and persons with benchmark disabilities may be allowed additional time during the online examination as per the revised guidelines. Further details on revised guidelines may be accessed from the web portal of Ministry of Social Justice & Empowerment.

> सूचना क अधिकार

o

l=r LN Regards,

(Prof. Dileep N. Malkhede) Advisor-I (Policy & Academic Planning Bureau)

# Dr. Babasaheb Ambedkar **Marathwada University** Aurangabad-431004 Maharashtra (India) **NAAC Re-Accredited A**

# डॉ. बाबासाहेब आंबेडकर मराठवाडा विद्यापीठ औरंगाबाद-४३१००४. महाराष्ट्र (भारत) नॅक समितीतर्फे "अ" दर्जा प्राप्त

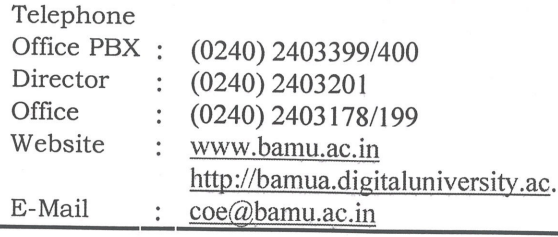

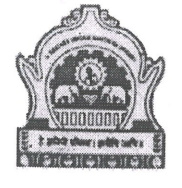

**Office of the Director Board of Examinations & Evaluation** कार्यालय. संचालक, परीक्षा व मूल्यमापन मंडळ

दिनांक : ०१.१२.२०२१

संदर्भ क्र परीक्षा/२०२१/ 642

# परिपत्रक

#### प्रस्तावना :

मा. कुलगुरू महोदयांच्या आदेशान्वये परीक्षा व मूल्यमापन विभागात विद्यार्थी, पालक, महाविद्यालयाचे अधिकारी/कर्मचारी /प्रतिनिधी यांच्या सुविधाकरिता एक खिडकी योजना काऊंटर स्थापन करण्यात आलेले असून सदरील एक खिडकी योजनेमार्फत निकालासंबंधीच्या त्रुटी, राखीव असलेले निकाल जाहीर करणे तसेच विविध प्रमाणपत्र व आवश्यक कागदपत्र मागणी अर्ज स्वीकारणेबाबतची कार्यवाही करण्यात येत आहे. सदरील एक खिडकी योजनेच्या काऊंटरवर अर्ज / आवेदनपत्र सादर केल्यानंतर विद्यार्थी/पालक/महाविद्यालयाचे अधिकारी/कर्मचारी / प्रतिनिधी यांच्या मोबाईलवर मेसेजद्वारे लिंक उपलब्ध होऊन त्यानी अर्ज/आवेदनपत्र सादर केल्यानंतर अर्जावर कार्यालय करत असलेल्या / केलेल्या कार्यवाहीबाबतचा तपशिल लिंकद्वारे उपलब्ध होतो. एक खिडकी योजना काऊंटरवर अर्ज सादर केल्यानंतर संबंधितांच्या अर्जावर/आवेदनपत्रावर विहित मुदतीत कार्यवाही न झाल्यास अथवा दिरंगाई झाल्यास विद्यापीठाच्या संकेतस्थळावर College student Grievance Redressal System ही पध्दत उपलब्ध आहे.

# परिपत्रक :

सर्व संबंधितांना कळविण्यात येते की, डॉ. बाबासाहेब आंबेडकर मराठवाडा विद्यापीठामार्फत घेण्यात आलेल्या परीक्षांच्या निकालासंदर्भातील त्रुटी, विद्यार्थ्यांच्या प्रलंबित कामांच्या तक्रारी त्यांना विद्यापीठास सादर करण्यात याव्यात याकरिता विद्यापीठाच्या संकेतस्थळावर खालील प्रमाणे लिंकचा वापर करावा.

.. ?.

# विद्यार्थ्यांनी खालीलप्रमाणे लिंकमधील स्टेप प्रमाणे वापर करावा

 $-9-$ 

## http://online.bamu.ac.in/unic

**Select User** 

# Student

College student Grievance Redressal System

Open New Ticket

विद्यार्थ्यांनी वरील लिंकचा वापर केल्यानंतर त्यांना तक्रारीसंबंधीचे तिकीट नंबर उपलब्ध होईल, त्यानंतर तिकीट नंबरच्या आधारे विद्यार्थ्यांच्या तक्रारीचे निवारण करण्यात येईल. यासाठी विद्यार्थी आहे त्या ठिकाणावरुन सदरील लिंकचा वापर करु शकतील व त्यांना त्यांच्या तक्रारीविषयी विद्यापीठात यावे लागणार नाही.

तिकीट नंबर प्राप्त झाल्यानंतर विद्यार्थ्यांनी सादर केलेल्या तक्रारीवर कार्यवाही करण्यात येऊन लिंकवर विद्यार्थ्याच्या तक्रारीचे निराकरण करण्यात येईल.

करिता, वरील लिंकचा सर्व संबंधित विद्यार्थ्यांनी वापर करावा, असे आवाहन करण्यात येत आहे.

परीक्षा व मुल्यमापन मंडळ

या परिपत्रकाची माहिती व योग्य त्या कार्यवाहीस्तव अग्रेषित :

 $200 - 11$ 

- मा. कुलगुरू महोदयांचे स्वीय सहाय्यक, डॉ. बाबासाहेब आंबेडकर मराठवाडा विद्यापीठ, औरंगाबाद १.
- मा. प्र-कुलगुरू महोदयांचे स्वीय सहाय्यक, डॉ. बाबासाहेब आंबेडकर मराठवाडा विद्यापीठ, औरंगाबाद २.
- मा. कुलसचिव महोदयांचे स्वीय सहाय्यक, डॉ. बाबासाहेब आंबेडकर मराठवाडा विद्यापीठ, औरंगाबाद ३.
- सर्व शैक्षणिक विभाग प्रमुख, विद्यापीठ परिसर व उपपरिसर, उस्मानाबाद  $\mathsf{X}.$
- प्राचार्य, सर्व संलग्नित महाविद्यालये, डॉ. बाबासाहेब आंबेडकर मराठवाडा विद्यापीठ, औरंगाबाद 4.
- संचालक, युनिक, बाबासाहेब आंबेडकर मराठवाडा विद्यापीठ, औरंगाबाद દ્.
- जनसंपर्क अधिकारी, डॉ. बाबासाहेब आंबेडकर मराठवाडा विद्यापीठ, औरंगाबाद  $\overline{9}$ .

उपकुलसचिव, परीक्षा विभाग, डॉ. बाबासाहेब आंबेडकर मराठवाडा विद्यापीठ, औरंगाबाद  $\mathcal{L}$ . प्रत:

सर्व कक्ष अधिकारी, परीक्षा विभाग १.

सर्व कर्मचारी, परीक्षा विभाग २.

# Dr. Babasaheb Ambedkar **Marathwada University**

(0240) 2403399/400

(0240) 2403199/188

http://bamua.digitaluniversity.ac

(0240) 2403200

www.bamu.ac.in

coe@bamu.ac.in

Aurangabad-431004 Maharashtra (India) NAAC Re-accredited A

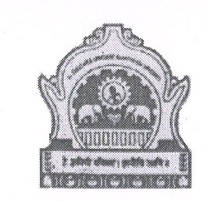

# डॉ. बाबासाहेब आंबेडकर मराठवाडा विद्यापीठ

औरंगाबाद-४३१००४. महाराष्ट(भारत) नॅक समितीतर्फे 'अ' दर्जा प्राप्त

दिनांक : <u>०२.</u>०२.२०२२<br>० ४

Office: Director, Board of Examinations & Evaluation

कार्यालय : संचालक, परीक्षा व मुल्यमापन मंडळ

संदर्भ: परीक्षा/समन्वय/२०२२/ । 4 83

# कालमयोदा

प्रति. प्राचार्य/संचालक. सर्व संलग्नित महाविद्यालय/परिसंस्था. डॉ. बाबासाहेब आंबेडकर मराठवाडा विद्यापीठ. ओरंगाबाद.

विषय : दिनांक ०८.०२.२०२२ पासन सरु होणाऱ्या ऑनलाईन परीक्षाबाबत.

महोदय/महोदया.

Telephone Office PBX

 $C.O.E.$ 

Website

E-Mail

Fax

उपरोक्त विषयी सर्व संबधितांना कळविण्यात येते की, डॉ. बाबासाहेब आंबेडकर मराठवाडा विद्यापीठाच्या शैक्षणिक वर्ष २०२१-२२ मधील आक्टोबर/नोव्हेंबर २०२१ च्या फेब्रवारी/मार्च २०२२ मध्ये होणाऱ्या सर्व पदवी अभ्यासक्रमांच्या व्दितीय व तृतीय वर्षाच्या (तृतीय, चतुर्थ, पाचवे व सहावे सत्र) परीक्षा दिनांक ०८ फेब्रुवारी २०२२ पासून ऑनलाईन पध्दतीने घेण्यात येणार आहेत.

सदर परीक्षेसाठी विद्यार्थ्यांना ऑनलाईन परीक्षा देतांना काही अडचण निर्माण होऊ नये व त्यांचा सराव व्हावा म्हणून ऑनलाईन सराव व नियमित परीक्षा देणाऱ्या विद्यार्थ्यांसाठी ऑनलाईन परीक्षा कशी द्यावयाची याबाबत मार्गदर्शन सूचना व महत्वाचे मुद्दे देण्यात येत आहेत. तरी सोबत जोडलेले ऑनलाईन सराव (Mock Test) परीक्षेसाठीचे मुद्दे व सुचनाची कटाक्षाने नोंद घेऊन त्याप्रमाणे परीक्षा देण्याची कार्यवाही करावी.

तरी सर्व संबधित विद्यार्थ्यांनी सदर मद्दे व सचनांप्रमाणे कार्यवाही करुन **दिनांक ०४.०२.२०२२ ते ०७.०२.२०२२** या दरम्यान ऑनलाईन सराव (Mock Test) परीक्षा द्यावी.

सदर पत्र विद्यापीठाच्या http://bamua.digitaluniversity.ac या संकेतस्थळावर Circular/Notice या सदराखाली प्रसिद्ध करण्यात आले आहे.

सोबत : वरीलप्रमाणे

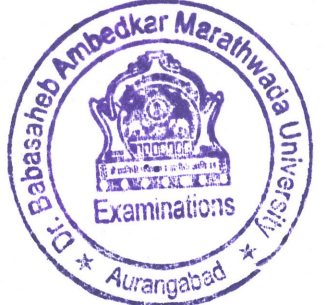

परीक्षा व मुल्यामापन मंडळ

F:\CO-ORDINATION UNIT DATA\OCT\_NOV 2021 EXAM HELD ON FEB-2022\OCT & NOV 2021 EXAM HELD IN FEB & MAR 2022.docx

# डॉ. बाबासाहेब आंबेडकर मराठवाडा विद्यापीठ, ओरंगाबाद

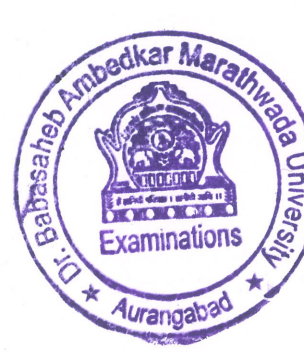

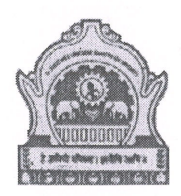

# |≦|<br>|ङ्के|<br>क्लैश्रॉनलाईन परीक्षा सुरक्षा प्रणाली (System Warning)

- १. सर्व विद्यार्थ्यांचे फोटोज सॉफ्टवेअर मध्ये अपलोड केलेले आहेत, विद्यार्थ्यांने परीक्षा सुरु करतांना मोबाईलचा कॅमेरा फिचर ऑन ठेवावे सिस्टम आपला फोटो कॅच करुन पडताळून पाहिल व मॅच झाल्यास पुढे परीक्षा सुरु होईल फोटो मॅच न झाल्यास परीक्षा देता येईल मात्र त्याची पडताळणी केली जाईल.
- २. विद्यार्थी चेहरा पडताळणी वा अन्य कारणांनी लॉग आउट झाल्यास एकुण दोन वेळा रि-लॉगीन करता येईल.
- ३. परीक्षा देतांना विद्यार्थ्यांव्यतिरिक्त इतर कोणीही जवळपास दिसला, कॅमेरात आला, कॅमेरा बाहेरुन उत्तरे दिली त्याचीही नोंद सिस्टमला होईल व हा गैरप्रकार गणला आऊन त्यास विद्यापीठ नियमानुसार चौकशी केली जाईल आणि सिध्द Unfair Means झाल्यास शिक्षा होऊ शकेल.
- ४. विद्यार्थ्यांने लॉगिन केल्यानंतर चेहरा पडताळणी झाल्यानंतर मोबाईल कॅमेरा आपल्या चेहऱ्यावर राहील याच पध्दतीने मोबाईल ऑपरेट करावा, कॅमेरा पासून चारही दिशांनी ०२ फुटाच्या आत इतर व्यक्ती, हालचाल आढळल्यास तो गैरप्रकार गणला जाऊन त्याची गैरप्रकाराची चौकशी केली जाईल व नियमानुसार शिक्षेस पात्र राहील.
- 4. उपरोक्त System Warning व्यतिरिक्त विद्यार्थ्यांची पुढील इतर कुठल्या कारणांनी बंद पडल्यास / लॉग आउट झाल्यास विद्यार्थ्यांने आपल्या महाविद्यालय/परिसंस्थेने नियुक्त केलेल्या I.T. Coordinator यांना संपर्क साधावा. I.T. Coordinator यांच्या व्दारे कारणांची पडताळणी करुन पुढील योग्य ती कार्यवाही करतील. मात्र वारंवार विद्यार्थी स्वतःच लॉगआऊट होऊन परत लॉगिन होत असेल तर त्यास परीक्षा गैरप्रकार चौकशीत सामोरे जावे लागेल.

कृपया विद्यार्थ्यांनी वरील सूचनांचे तंतोतंत पालन करावे व यात गैरप्रकार करुन नयेत/घडु नये याची दक्षता घ्यावी.

Online Exam V.4.0.2

User Guide

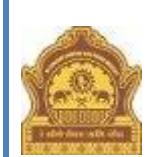

**Dr. Babasaheb Ambedkar Marathwada University, Aurangabad**

**Online Exam User Manual**

a popred popred portion of the compact of the compact of the compact of the compact of the compact of the compact of the compact of the compact of the compact of the compact of the compact of the compact of the compact of

# **Checklist/Requirement: चेकलिस्ट / मूिभूत गरजा :**

1. Android phone, Desktop, Laptop (Windows / Linux / Mac) with working front camera as webcam.

ऐनड़ोइड फोन, डेस्कटॉप, लँपटॉप (विंडोज/लिनक्स,मँक) फ्रंट कॅमेरा सहित. फोन चा कॅमेरा वर्किंग कंडीशन मध्ये असणे आवश्यक आहे.

- 2. Make sure you are using updated browser such as **(Chrome or Mozilla Firefox)**  गुगल क्रोम किंवा मोझीला फायर्फोक्स ब्राउझर वापरावा.
- 3. Must have an active internet connection इंटरनेट कनेक्शन सक्रिय असणे आवश्यक आहे
- 4. Keep stationery as required (pencil, pen, rough sheet) काही पेन्सिल, कागद इत्यादी वस्तू गरज असल् यास जवळ ठेवाव्यात.

#### Online Exam V.4.0.2

# **Candidate Instructions: उमेदवार सूचना:**

1. Username is your 16 digit Permanent Registration Number (PRN).

युझर नेम हा तुमचा 16 अंकी PRN आहे.

2. Password is your seat number given on current semester hallticket.

पासवर्ड हा चालू सत्राच्या हॉलतिकीटवर दिलेला तुमचा सीट क्रमांक आहे

- 3. Click on Active Tests and select appropriate test from the drop-down list. Active Tests वर क्लिक करा व ड्रोप डाऊन मधून आपली टेस्ट निवडा.
- 4. Click on Sign In

 $Sign$  In वर क्लिक करा.

# **Sign In Page**

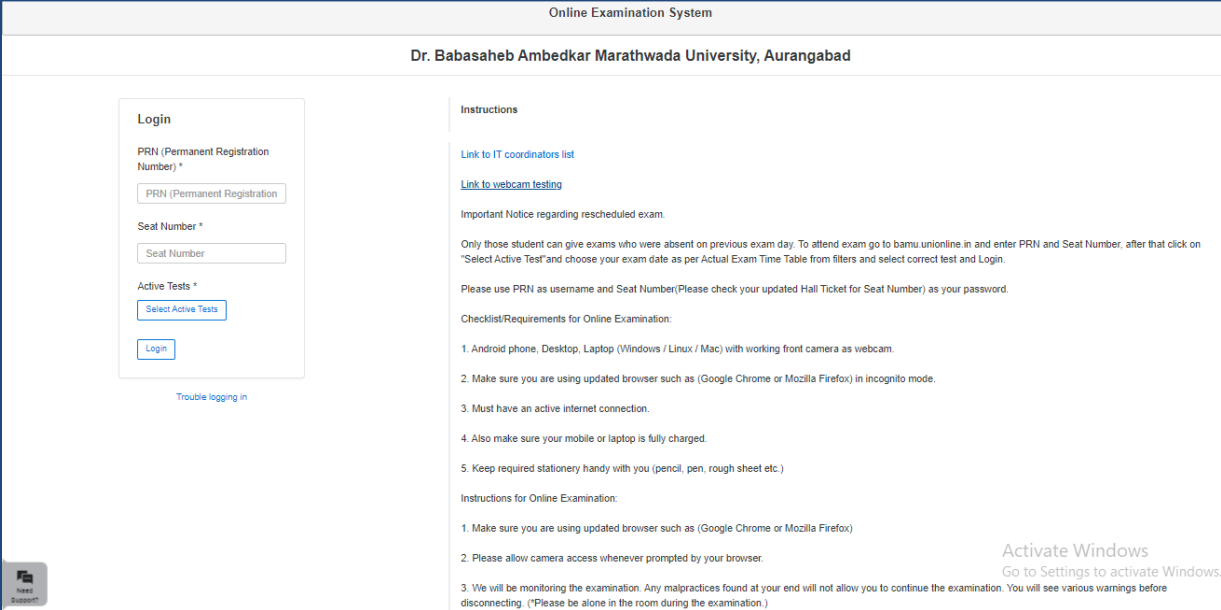

Online Exam V.4.0.2

# **Webcam / Photo Capturing (वेबकॅ म / फोटो पडताळणी)**

- 1. The Webcam captures your face randomly for security purposes and verifies various aspects to ensure integrity of examinations. वेबकॅम द्वारा परीक्षा सुरु असतांना तुमचे वेळोवेळी फोटो काढले जातील, व आपण काही गैरप्रकार करीत नाही आहात न याची सतत पडताळणी होत राहील.
- 2. We will be monitoring the examination. Any malpractices found on your end will You will see various warnings before you disconnect. आम्ही आपलया परीक्षेचे सतत पर्यवेक्षण करीत राहू. विद्यार्थ्यास वेळोवेळी सूचना/ ताकीद स्क्रीन वर वदली जाईल.
- 3. Please be alone in the room during the examination. परीक्षा देताना विद्यार्थी बसला असेल त्या खोलीत विद्यार्थी सोड्नन दूसरे कोणीही असता कामा नये.
- 4. Ensure there is no noise or talking in the room during the examination. परीक्षा सुरु असताना विद्यार्थ्याने कोणत्याही प्रकारे बोलणे, खुणा करणे इत्यादी करू नये.
- 5. During monitoring if more than one person is found in the nearby areas your examination will be put on hold and further action would be taken.

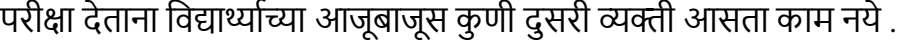

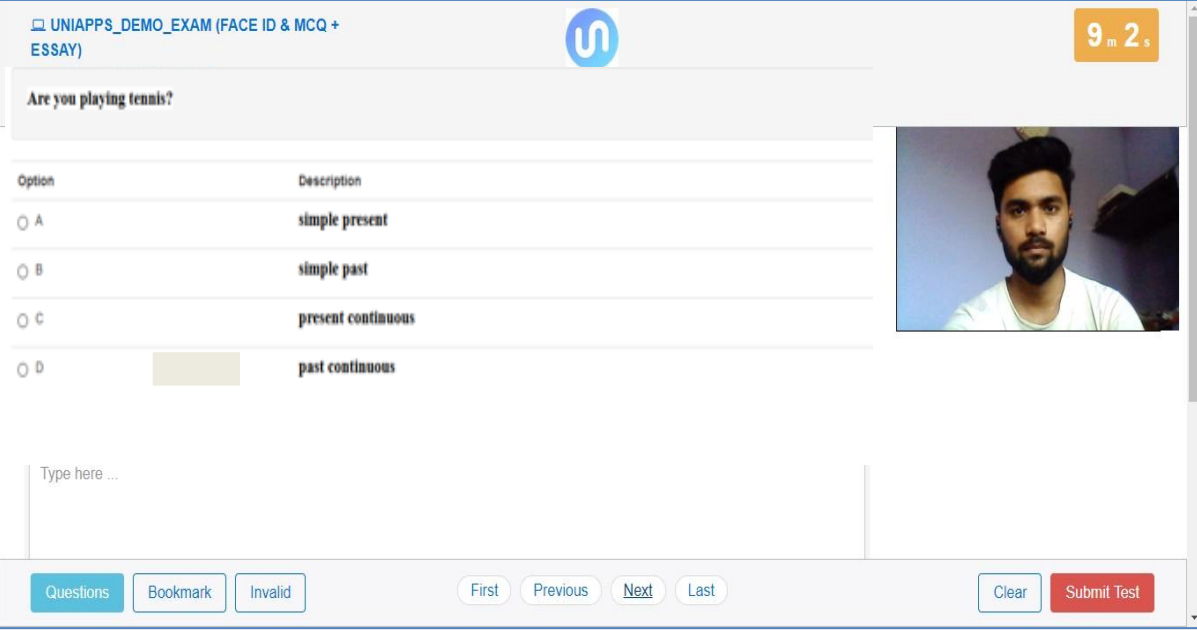

# **Webcam / Photo Capturing**

a podredno podredno de podredno de podredno de protecto de producida de protecto de producida de producida de

User Guide

#### Online Exam V.4.0.2

# **STEPS FOR SYSTEM FUNCTIONS**

Examination page is displayed to user after successful login. Following sections explain different parts of examination page.

यशस्वी लॉगिन के ल्यानंतर वापरकर्त्याला परीक्षा पृष्ठ प्रदर्शित केले जाते. पुढील विभाग परीक्षा पृष्ठाचे वेगवेगळे भाग स्पष्ट करतात.

## **1. Candidate's Information**

- Candidate's full name is displayed at top-left of the page.
- उमेदवाराचे पूर्ण नाव पृष्ठाच्या शीर्षस्थानी डावीकडे प्रदर्शित केले जाते.

## **2. Timer**

- Your remaining exam time will be displayed at top-right of the page.
- आपला परीक्षेत उरलेला वेळ आपलयाला स्क्रीन च्या वरील उजव्या कोपऱ्यात दिसत राहील

# **3. Question Information**

- Question number, marks for question, bookmark of question is displayed in this section which appears below the top row.
- प्रश्न क्रमांक, प्रश्नाचे गुण, बुकमार्क, हे सर्वात वरच्या ओळीत दिसतील

# **4. Question Description**

- This section (light gray box) is the actual question displayed to user.
- किक्या राखाडी रंगात विद्यार्थ्यास प्रश्न दिसेल.

# **5. Options पर्ाार्**

- This section displays all options available for the question displayed above. Candidate should click on one of the options to mark their answer.
- या भागात उत्तराचे सर्वे पर्याय दिसतील. विद्यार्थ्याने क्लिक करून योग्य पर्याय निवडणे<br> अपेक्षित आहे.

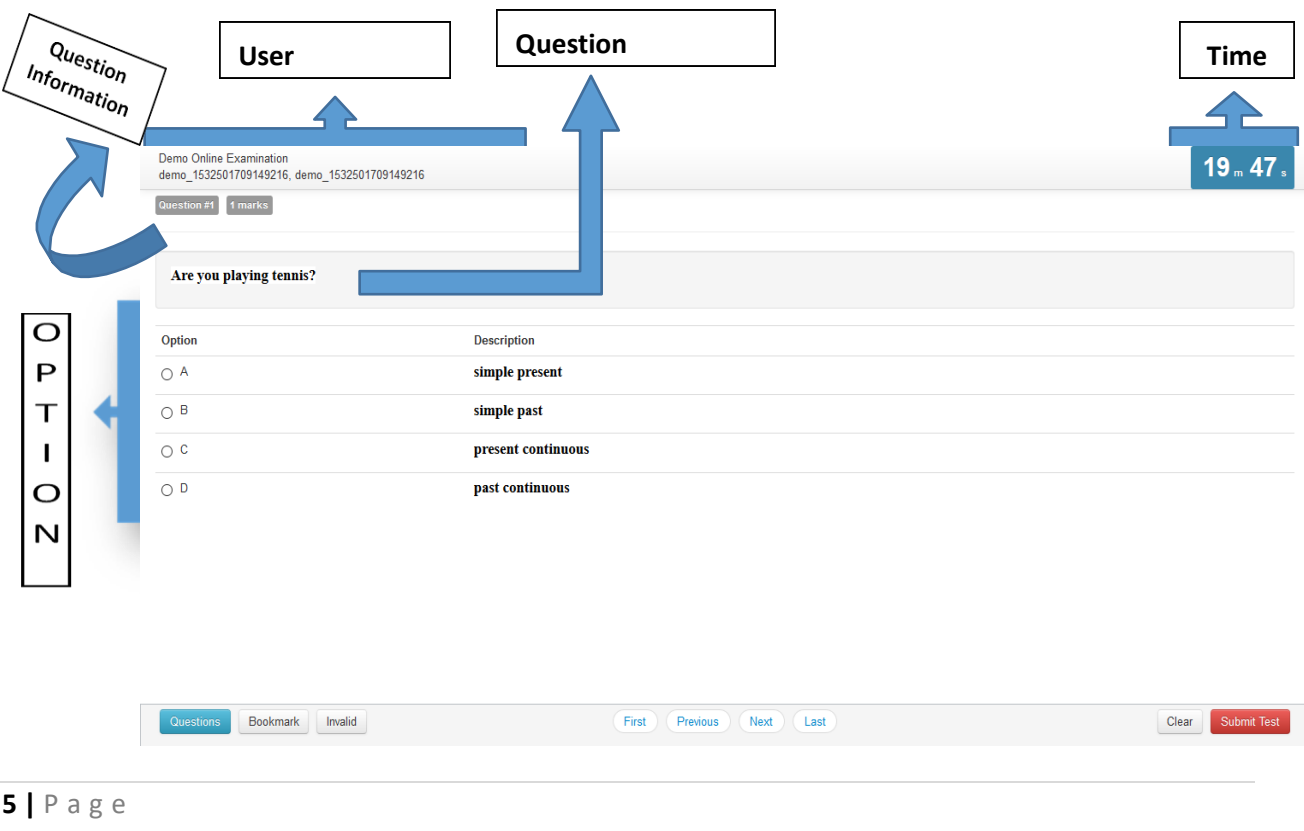

#### Online Exam V.4.0.2

## **6. Navigation**

- Bottom-center of exam page has four navigation links (First, Previous, Next, Last) to move across questions.
- परीक्षेच्या पेज वर सर्वात खाली मध्यभागी असलेल्या First, Previous, Next, Last या कीज वापरून विद्यार्थी कोणत्याही प्रश्नावर जाऊ शकेल.

# **7. Questions, Bookmark, Invalid**

- Bottom-left of the page has three buttons. Clicking on "Questions" buttons shows list of questions (Explained later).
- पेजच्या सर्वात खालील भागात डावीकडे "Questions" बटण आहेत. "Questions" क्लिक केलयावर विद्यार्थ्यास प्रश्नांची अनुक्रमणिका दिसेल.
- Clicking on "Bookmark" button adds a bookmark icon to the question in case user wants to revisit (go back to) the question later.
- "Bookmark" वर क्लिक केल्यावर स्क्रीनवरील प्रश्न बुकमार्क केला जाईल, ज्यायोगे विद्यार्थ्यास त्या प्रश्नावर परत जाणे सोयीस्कर होईल.
- Clicking on "Invalid" button adds Invalid icon to the question in case user believes the answers are incorrect.
- "अवैध" बटणावर क्लिक केल्याने प्रश्नावर अवैध चिन्ह जोडले जाते. जर वापरकर्त्याची खात्री असेल की उत्तरे चुकीची आहेत.

## **8. Clear and Submit Test**

- Bottom-right of the page has two buttons. Clicking on "Clear" deselects option if candidate has selected one. Clicking on "Submit Test" button prompts candidate to confirm that candidate wants to submit/end test.
- पेजच्या सर्वात खालील भागात उजवीकडे "Clear" व "Submit test" ही बटणे आहेत. Clear वर क्लिक केल्यास विद्यार्थ्याने निवडलेला पर्याय रद्द होऊन त्यास दुसरा पर्याय निवडता येईल. Submit test वर क्लिक केल्यावर सिस्टीम विद्यार्थ्यास "तुम्हाला नक्की टेस्ट सबमिट करायची आहे न?" हे इंग्रजीत विचारेल, व विद्यार्थ्याने कन्फर्म केलयावर त्याची टेस्ट सबमिट िोईल.

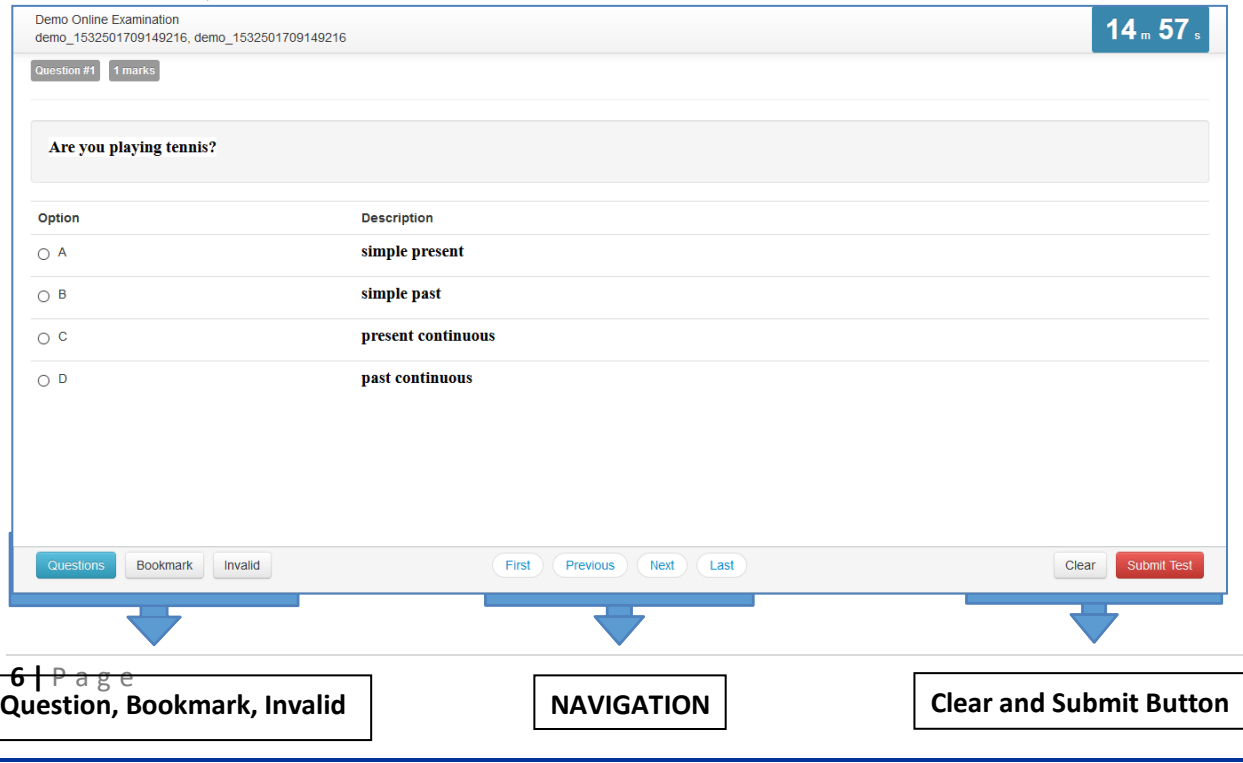

a production de la companya de la companya de la companya de la companya de la companya de la companya de la c

## **9. Select Option**

- Clicking on one of the radio buttons next to option selects and saves the option for the question displayed. If the option is saved successfully, a green notification bar confirming save is displayed at top of the page.
- पर्यायाच्या डावीकडील बटनावर क्लिक केलृयावर तो पर्याय निवडला जाईल. निवडलेला पर्याय सेव्ह झाल्याचे विद्यार्थ्यास पेज च्या सर्वात वरील भागात हिरव्या नोटीफीकेशन बार द्वारा सूचित केले जाईल

## **10. Saved Message**

- A green notification bar confirming save is displayed at top of the page. In case of any error, a red bar appears. Candidate should immediately notify Technical Support Team in case of error.
- प्रश्न सेव्ह करताना काही एरर झाला तर विद्यार्थ्यास लाल रंगाचा नोटीफीकेशन बार मध्ये एरर दिसेल. असा काही एरर आल्यास विद्यार्थ्याने त्वरीत Technical Support Team बरोबर संपर्क साधावा
- Candidate should close his browser, post his query on the Support group to get solution for his query and login again.
- एरर आलयास विद्यार्थ्याने ब्राउझर बंद करावा, आपली शंका/ अडचण सपोर्ट ग्रुप वर पोस्त करावी, व अडचण सोडवली गेलयावर पुन्हा लॉगीन करावे.
- Candidates will be allowed for maximum re-login count of 5
- एका विद्यार्थ्यास जास्तीत जास्त ५ वेळा री-लॉगीन करता येईल.

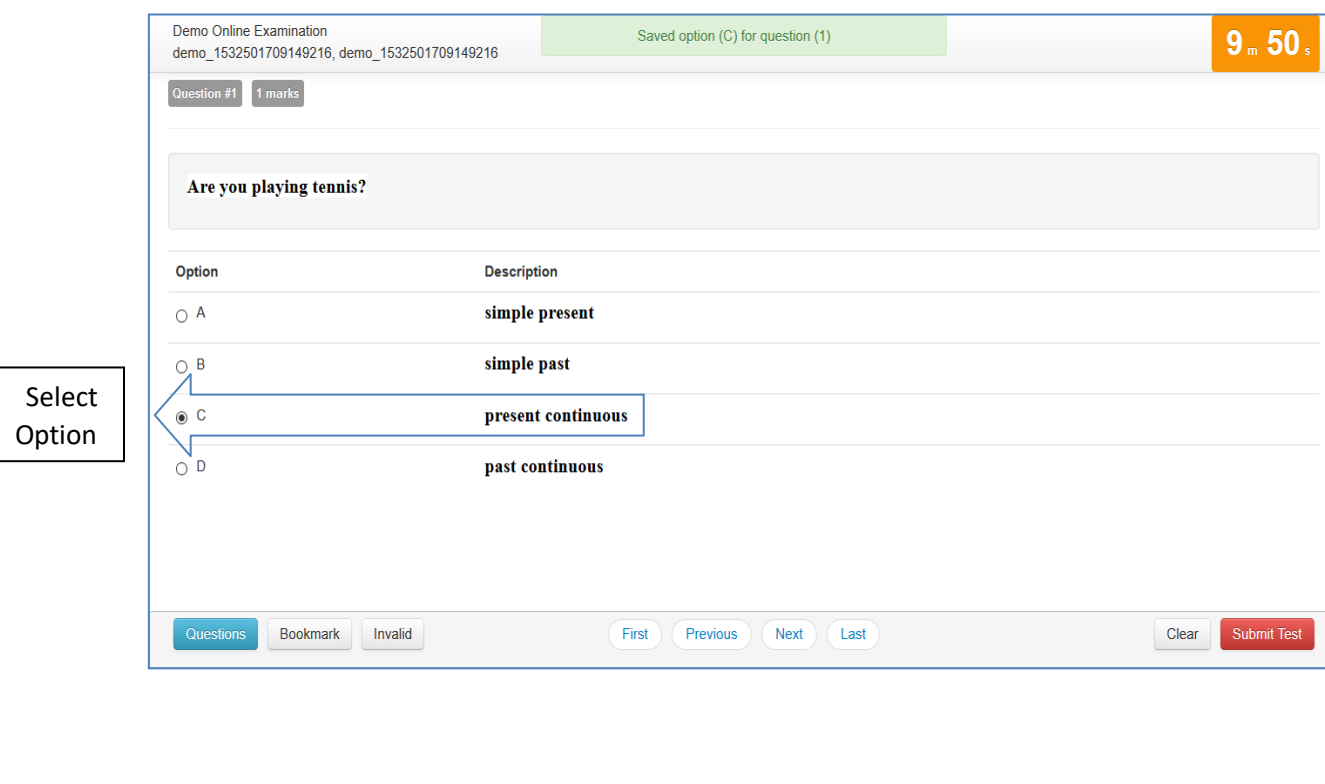

Online Exam V.4.0.2

a popred popred portion of the compact of the compact of the compact of the compact of the compact of the compact of the compact of the compact of the compact of the compact of the compact of the compact of the compact of

#### **11. Clear Option**

- Clicking on "Clear" button deselects the option for the displayed question if the candidate has selected one. If no option was selected, this button does not have any effect.
- Clear बटण क्लिक केल्यास विद्यार्थ्याने निवडलेला पर्याय रद्द होऊन त्याला पुन्हा पर्याय निवडणे शक्य होईल.

#### **12. Clear Message**

- A light-yellow bar confirming clear appears on top of the page if the option was cleared for the question successfully.
- विद्यार्थ्याचा पर्याय रद्द झाल्याचे त्याला पिवळ्या रंगाच्या नोटीफीकेशन बार द्वारा सूचित केले जाईल.

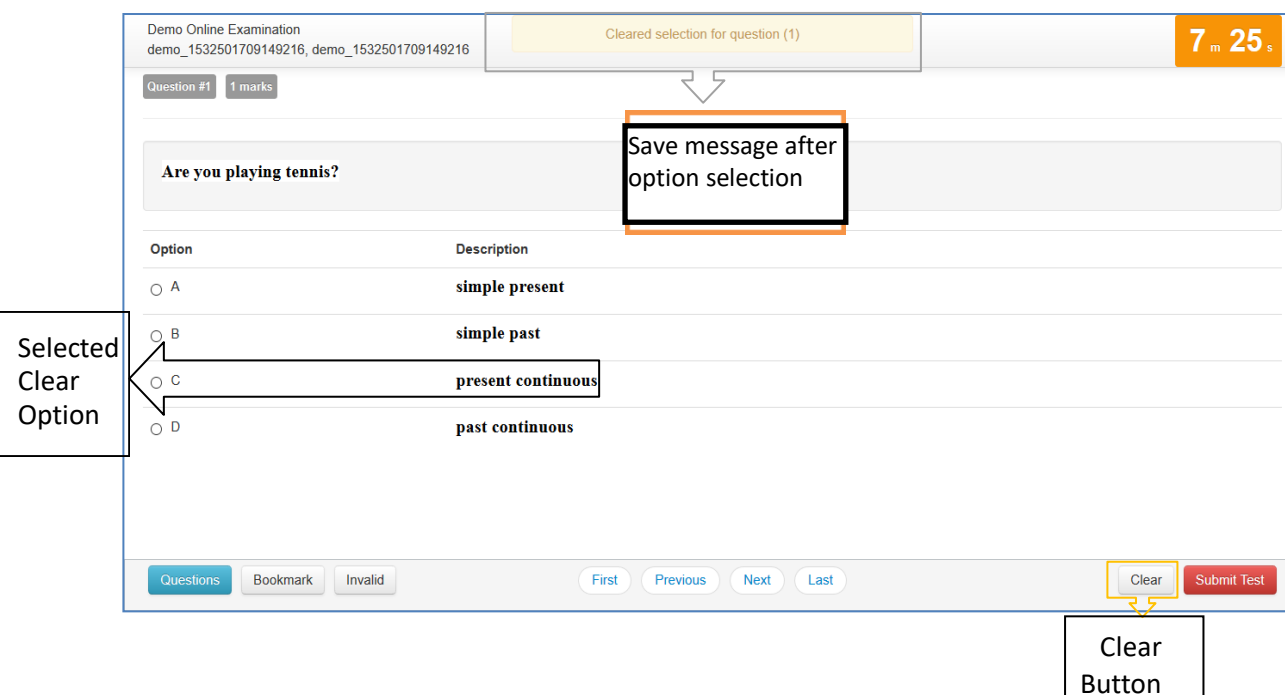

Online Exam V.4.0.2

User Guide

## **13. Questions Button**

- Clicking on "Questions" button display's candidates' responses to each question.
- "Questions" बटण क्लिक केल्यावर विद्यार्थ्याने प्रत्येक प्रश्नास निवडलेले पर्याय दिसतील.

# **14. List of Questions**

- This section/table shows all questions along with option selected by the candidate for each question. It also shows bookmarks if any. Question numbers are clickable and will take the candidate directly to the clicked question.
- या कोष्टकात विद्यार्थ्यास सारे प्रश्न व त्यांच्या उत्तराचे विद्यार्थ्याने निवडलेले पर्याय दिसतील. काही प्रश्न बुकमार्क केलेले असतील तर तेही दिसतील. प्रश्न क्रमांकावर क्लिक केल्यास विद्यार्थ्यास त्या प्रश्नावर जाता येईल.

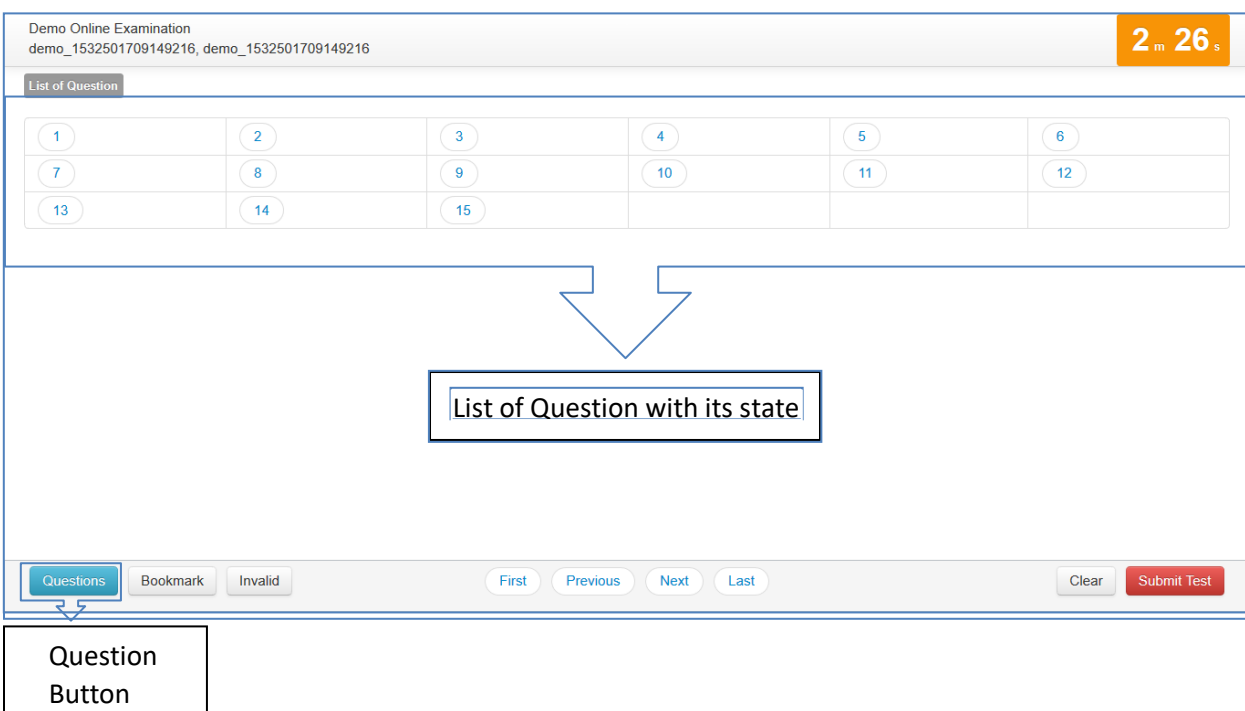

# User Guide

## Online Exam V.4.0.2

## **15. Bookmark Button**

- Clicking on "Bookmark" button marks the displayed question with the bookmark icon. Bookmarks are useful if the candidate wants to revisit (go back to) a question later.
- "Bookmark" बटणावर क्लिक केल्यास बुकमार्क केलेले सारे प्रश्न दिसतील. विद्यार्थ्यास काही प्रश्नाची उत्तरे विचार करून नंतर द्यावेसे वाटल्यास बुकमार्क बटणाचा उपयोग करता येतो.

## **16. Bookmark Icon**

- Bookmark icon is displayed in the question information section of the page alongside question number and marks.
- Question information section मध्ये बुकमार्क केलेल्या प्रश्नाच्यागून, प्रश्न क्रमांक, यांच्याबरोबर बुकमार्क आयकॉन दिसेल.

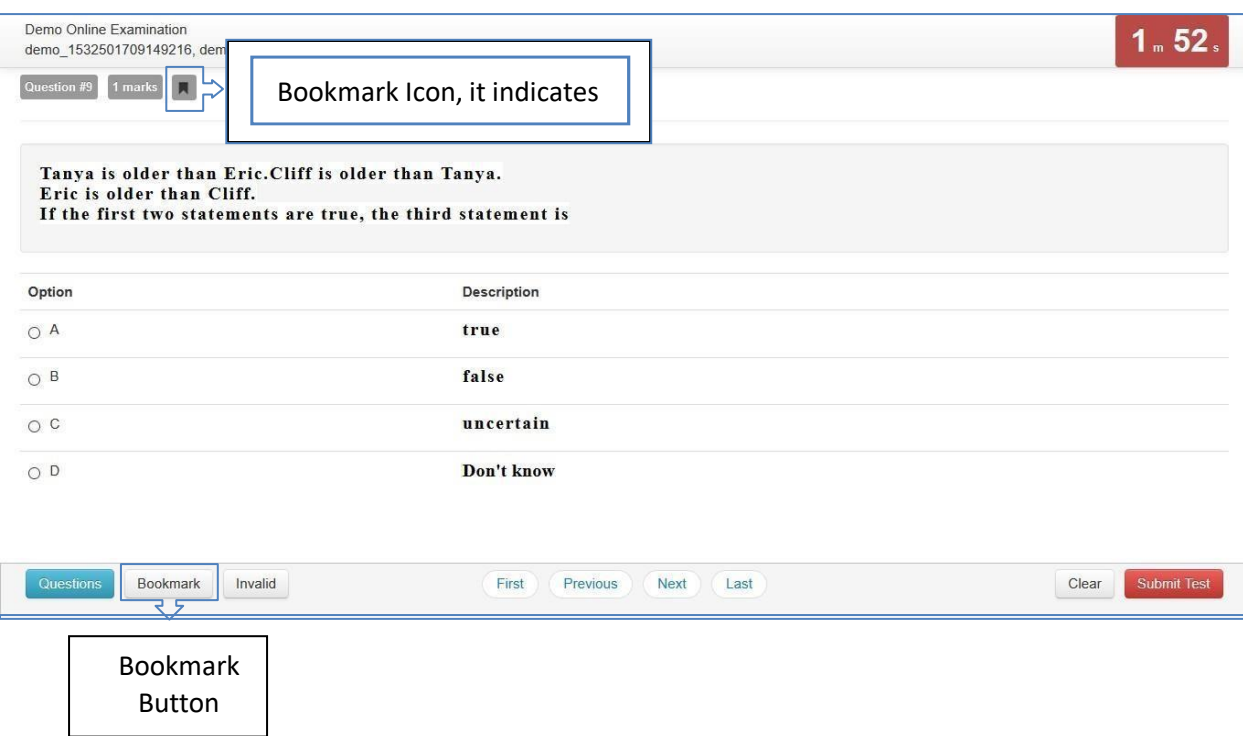

Online Exam V.4.0.2

User Guide

a popred popred portion of the compact of the compact of the compact of the compact of the compact of the compact of the compact of the compact of the compact of the compact of the compact of the compact of the compact of

#### **17. Invalid Button**

- Clicking on the "Invalid" button marks the displayed question with Invalid icon. Invalid is useful if the candidate believes the answers are incorrect.
- "Invalid" बटणावर क्लिक केल्याने प्रदर्शित चिन्हास अर्वेध चिन्हासह चिन्हांकित केले जाते. उमेदवाराची उत्तरे चुकीची असल्याचा विश्वास असल्यास अवैध उपयुक्त आहे.

#### **18. Invalid Icon**

- Invalid icon is displayed in the question information section of the page alongside question number and marks.
- Question पृष्ठाच्या प्रश्न माहिती विभागात प्रश्न चिन्ह आणि गुणांसह अवैध चिन्ह प्रदर्शित केले जाईल.

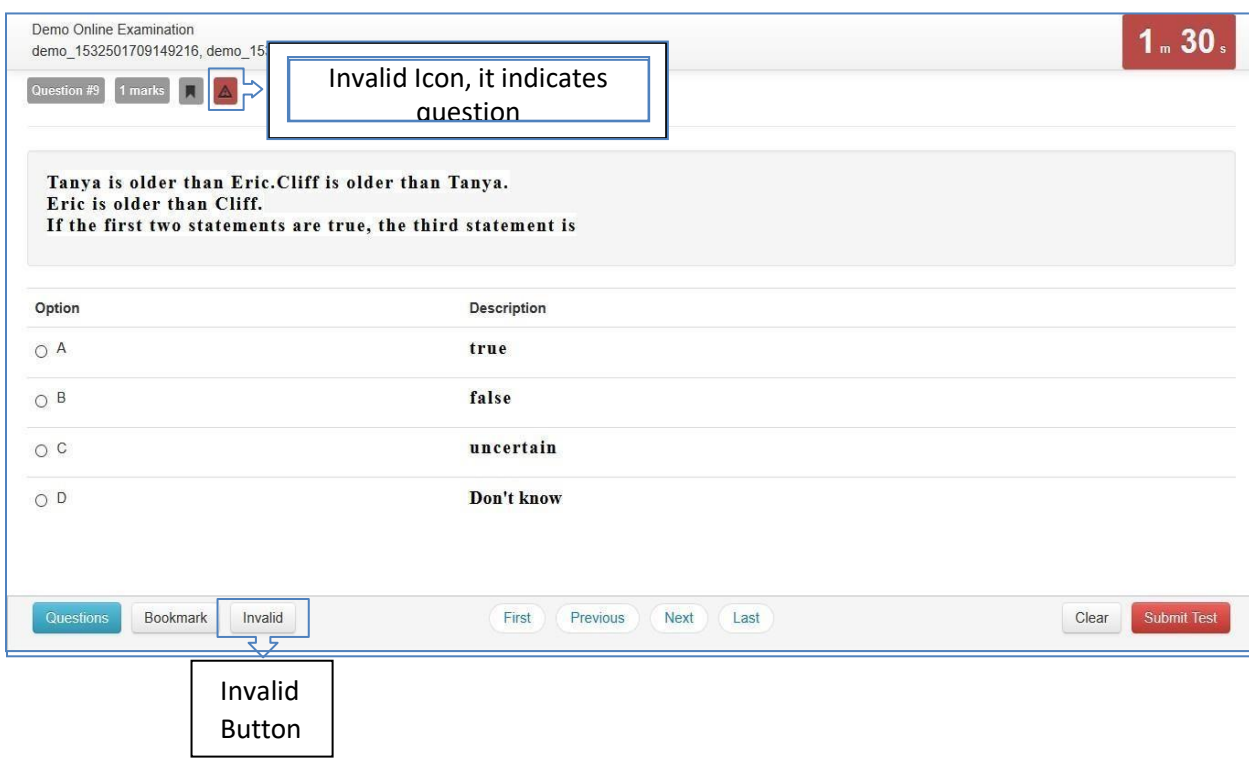

Online Exam V.4.0.2

User Guide

a podobno de poder de poder de poder de poder de poder de poder de poder de poder de poder de poder de poder d

#### **19. Submit Button**

- Candidate may click on the "Submit Test" button if he/she wants to submit/end the test before the timer expires. If time expires, the exam will be submitted automatically candidate exam is submitted automatically.
- परीक्षेचा पेपर वेळेआधीच सबमिट करावयाचा असलयास विद्यार्थ्याने सबमिट बटण दाबावे.<br>वेळ संपलयावर परीक्षेचा पेपर आपोआप सबमिट होईल.

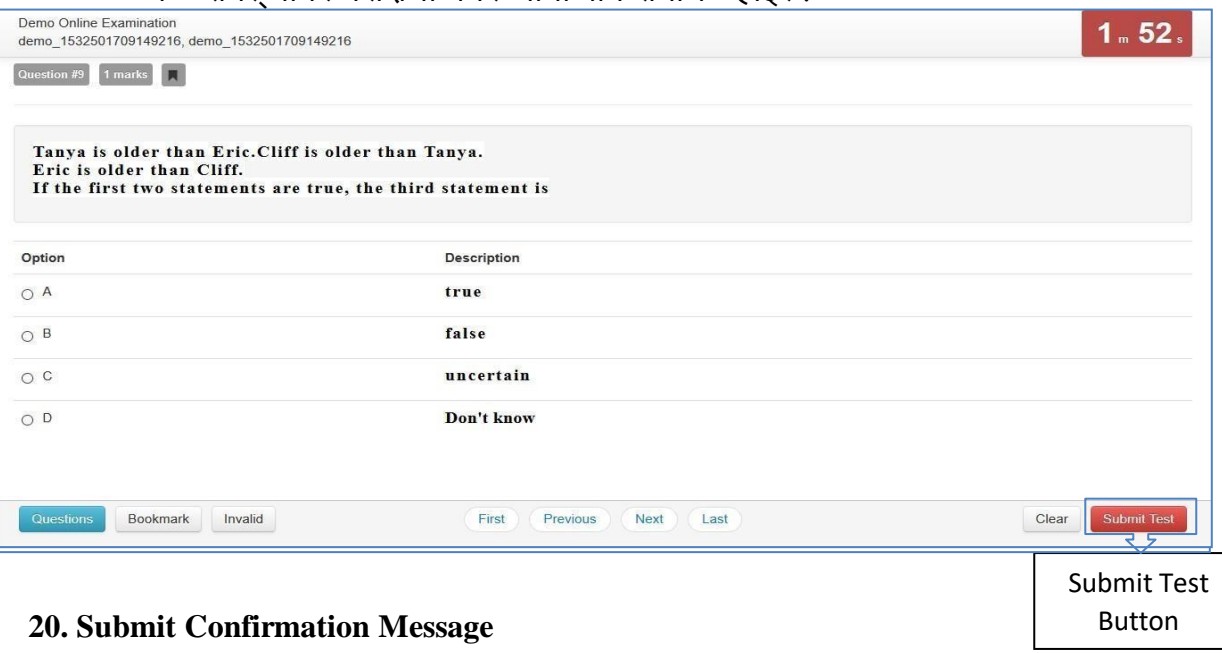

- A confirmation message is displayed before submitting the test. Candidate should choose carefully. **Tests once submitted cannot be re-opened.**
- विद्यार्थ्याने सबमिट बटण दाबलयास त्याला वरीलप्रमाणे कन्फर्मेशन मेसेज दिसेल. त्याने कन्फमडके ल् या रच परीक्षा सबवमट िोईल. **एकदा सबलमट झािे िा पेपर पुन्हा लवद्यार्थ्ाास देता र्ेणार नाही.**

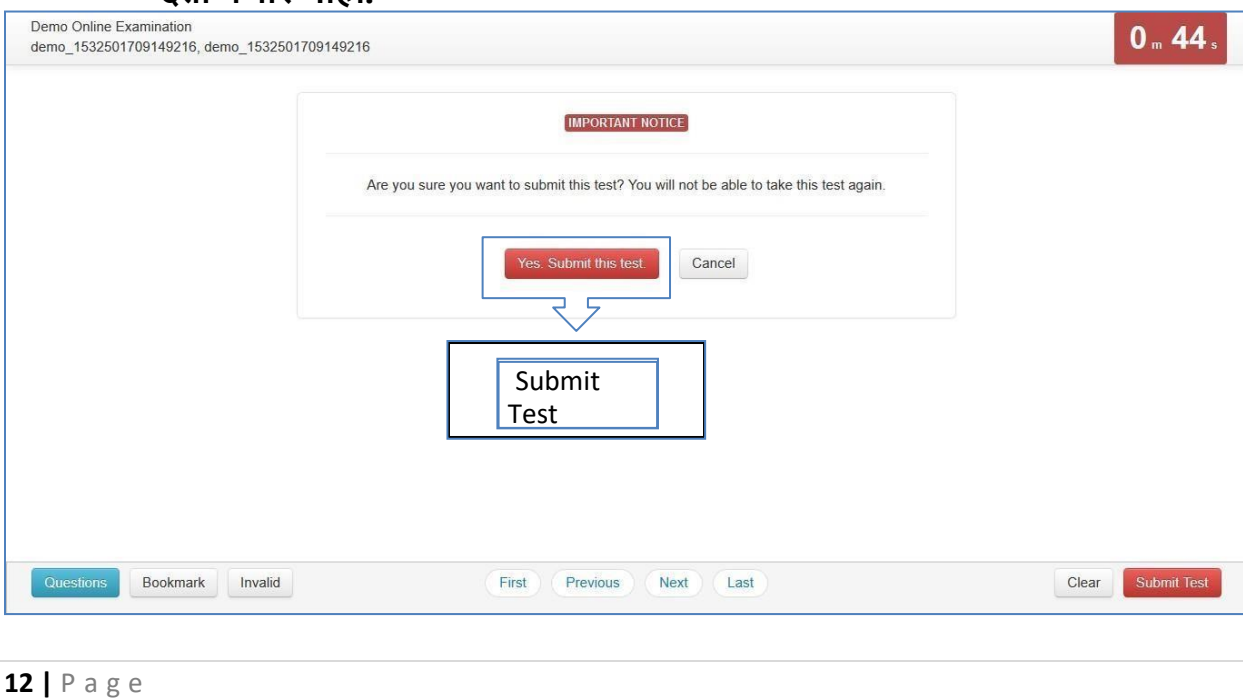

# Dr. Babasaheb Ambedkar Marathwada University

 $\therefore$  (0240) 2403399/400

 $(0240)$  2403199/188

www.bamu.ac.in

: coe@bamu.ac.in

http://bamua.digitaluniversity.ac

 $(0240)$  2403200

Aurangabad-431004 Maharashtra (India) NAAC Re-accredited A

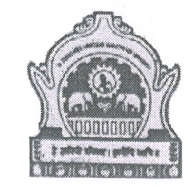

# डॉ. बाबासाहेब आंबेडकर मरातवाडा विद्यापीठ

औरंगाबाद-४३१००४. महाराष्ट्र(भारत) नॅक समितीतर्फे 'अ' दर्जा प्राप्त

दिनांक : १३.०९.२०२२

Office: Director, Board of Examinations & Evaluation

कार्यालय: संचालक, परीक्षा व मूल्यमापन मंडळ

संदर्भ: परीक्षा/२०२२/ 2264

प्रति.

Telephone

Office PBX

 $C.O.E.$ 

Website

E-Mail

Fax

विभाग प्रमुख/संचालक/प्राचार्य, सर्व शैक्षणिक विभाग व संलग्नित महाविद्यालय/परिसंस्था. डॉ. बाबासाहेब आंबेडकर मराठवाडा विद्यापीठ. <u>औरंगाबाद.</u>

> विषय : राखीव निकाल घोषित करणे व ऑनलाईन प्रवेशाबाबत. संदर्भ: या कार्यालयाचे पत्र क्र. प.व.म्./समन्वय/२०२२/२२४०, दि. ०६.०८.२०२२

# महोदय/महोदया.

उपरोक्त विषय व संदर्भिय पत्राच्या अनुषंगाने आपणांस कळविण्यात येते की, मार्च/एप्रिल-२०२२ च्या जून/जुलै २०२२ मध्ये घेण्यात आलेल्या पदवी व पदव्यूत्तर अभ्यासक्रमांच्या परीक्षांचे निकाल घोषित करण्यात आलेले आहेत. त्यानसार ज्या अभ्यासक्रमाचा निकाल घोषित करण्यात आलेला आहेत अशा अभ्यासक्रमाच्या आपल्या विभाग/महाविद्यालय/परिसंस्थेतील किती विद्यार्थ्यांचे निकाल विद्यापीठामार्फत राखीव (RR, EHB & Porting Cases) ठेवण्यात आलेले आहेत त्यांची माहिती सादर करण्याकरिता संदर्भिय परिपत्रक अन्वये विद्यापीठामार्फत केलेल्या आवाहनास सर्व महाविद्यालय/परिसंस्थानी सकारात्मक प्रतिसाद दिल्यामुळे आपले आभारी आहोत

परंतु अनेक महाविद्यालय/परिसंस्थामार्फत पदवी व पदव्युत्तर अभ्यासक्रमांचे राखीव निकाल घोषित करणे व ऑनलाईन प्रवेशाबाबत अडचणी निर्माण होत आहे. त्याबाबत महाविद्यालय/परिसंस्थांकडून दुरध्वनीव्दारे विद्यापीठास वारंवार संपर्क करण्यात येत आहे.

करिता, सर्व शैक्षणिक विभागाचे विभाग प्रमुख व सर्व संलग्नित महाविद्यालय/परिसंस्थेतील प्राचार्य/संचालक, शिक्षक व शिक्षकेत्तर कर्मचारी यांना कळविण्यात येत की, निकाल किंवा प्रवेशा संबधी कोणत्याही प्रकारची अडचण असल्यास विद्यापीठातील कोणत्याही दुरध्वनीवर संपर्क न करता आपल्या अडचणींची माहिती व यादी coe@bamu.ac.in या ई-मेल आयडीवर पाठवावी. त्यानंतर ही आपल्या अडचणी सोडविल्या न गेल्यास आपण संचालक, परीक्षा व मूल्यमापन मंडळ यांना 0240-2403201 या क्रमांकावर संपर्क करावा. हि विनंती.

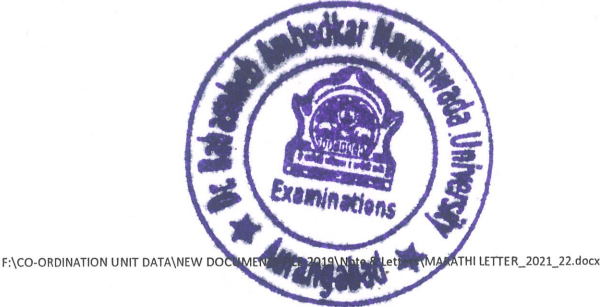

परीक्षा व मल्यमापन मंडळ

 $200$